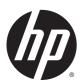

# HP ElitePad 1000 G2

Maintenance and Service Guide for Thin Client systems IMPORTANT! This document is intended for HP authorized service providers only.

© Copyright 2014 Hewlett-Packard Development Company, L.P.

Bluetooth is a trademark owned by its proprietor and used by Hewlett-Packard Company under license. Intel is a U.S. registered trademark of Intel Corporation. Microsoft and Windows are U.S. registered trademarks of Microsoft Corporation. SD Logo is a trademark of its proprietor.

The information contained herein is subject to change without notice. The only warranties for HP products and services are set forth in the express warranty statements accompanying such products and services. Nothing herein should be construed as constituting an additional warranty. HP shall not be liable for technical or editorial errors or omissions contained herein.

First Edition: December 2014

Document Part Number: 774447-001

Product notice

This guide describes features that are common to most models. Some features may not be available on your computer.

Not all features are available in all editions of Windows 8. This computer may require upgraded and/or separately purchased hardware, drivers, and/or software to take full advantage of Windows 8 functionality. See for <a href="http://www.microsoft.com">http://www.microsoft.com</a> details.

#### Software terms

By installing, copying, downloading, or otherwise using any software product preinstalled on this computer, you agree to be bound by the terms of the HP End User License Agreement (EULA). If you do not accept these license terms, your sole remedy is to return the entire unused product (hardware and software) within 14 days for a refund subject to the refund policy of your place of purchase.

For any further information or to request a full refund of the computer, please contact your local point of sale (the seller).

## Safety warning notice

**WARNING!** To reduce the possibility of heat-related injuries or of overheating the device, do not place the device directly on your lap or obstruct the device air vents. Use the device only on a hard, flat surface. Do not allow another hard surface, such as an adjoining optional printer, or a soft surface, such as pillows or rugs or clothing, to block airflow. Also, do not allow the AC adapter to contact the skin or a soft surface, such as pillows or rugs or clothing, during operation. The device and the AC adapter comply with the user-accessible surface temperature limits defined by the International Standard for Safety of Information Technology Equipment (IEC 60950).

# **Table of contents**

| I Proc  | auct description                               |     |
|---------|------------------------------------------------|-----|
| 2 Evte  | ernal component identification                 | -   |
| 2 EXTE  | Front                                          |     |
|         | Rear                                           |     |
|         | Top                                            |     |
|         | Bottom                                         |     |
|         | Service tag                                    |     |
|         | Changing your tablet's settings                |     |
|         | Opening the Control Panel                      |     |
|         | Changing the Control Panel view                |     |
|         | Adjusting your tablet's screen brightness      |     |
|         | Changing your tablet's orientation             |     |
|         | Using the tablet's autorotate lock feature     |     |
|         | Finding your hardware and software information |     |
|         | Locating hardware                              |     |
|         | Locating software                              |     |
|         | Updating the software installed on the tablet  |     |
|         | opuating the software installed on the tablet  | C   |
| 3 Illus | strated parts catalog                          | 9   |
|         | Tablet major components                        | 9   |
|         | Power components                               | 11  |
|         | Miscellaneous parts                            | 12  |
|         | Sequential part number listing                 | 12  |
| 4 Dow   |                                                | 4.5 |
| 4 Kem   | noval and replacement preliminary requirements |     |
|         | Tools required                                 |     |
|         | Service considerations                         |     |
|         | Plastic parts                                  |     |
|         | Cables and connectors                          |     |
|         | Grounding guidelines                           |     |
|         | Electrostatic discharge damage                 |     |
|         | Packaging and transporting guidelines          |     |
|         | Workstation guidelines                         | 17  |

| 5 Removal and repla  | ncement procedures for Authorized Service Provider parts | 19 |
|----------------------|----------------------------------------------------------|----|
| Tablet cor           | nponent replacement procedures                           | 19 |
|                      | Display assembly                                         | 19 |
|                      | WWAN module                                              | 26 |
|                      | WLAN module                                              | 28 |
|                      | Microphones                                              | 30 |
|                      | Rear-facing webcam                                       | 31 |
|                      | Power button board                                       | 32 |
|                      | Volume button board                                      | 34 |
|                      | Audio jack board                                         | 36 |
|                      | TXE board                                                | 37 |
|                      | Vibrator module                                          | 38 |
|                      | Battery                                                  | 39 |
|                      | System board                                             | 40 |
|                      | Forward-facing webcam                                    | 44 |
|                      | Slot cover                                               | 45 |
|                      | Docking connector cable                                  | 46 |
|                      | WLAN antenna                                             | 48 |
|                      | WWAN/GPS auxiliary antenna                               | 50 |
|                      | Speakers                                                 | 51 |
| 6 HP PC Hardware Di  | agnostics (UEFI)                                         | 53 |
| Using HP F           | PC Hardware Diagnostics (UEFI)                           | 53 |
| Download             | ling HP PC Hardware Diagnostics (UEFI) to a USB device   | 53 |
| 7 Specifications     |                                                          | 55 |
| Tablet spe           | ecifications                                             | 55 |
| 8 Statement of Vola  | tility                                                   | 56 |
| Non-volat            | ile memory usage                                         | 57 |
| Questions            | and answers                                              | 60 |
| 9 Power cord set req | uirements                                                | 61 |
| Requirem             | ents for all countries                                   | 61 |
| Requirem             | ents for specific countries and regions                  | 61 |
| 10 Recycling         |                                                          | 63 |
| Index                |                                                          | 64 |

# 1 Product description

| Category                  | Description                                                                                                    |  |
|---------------------------|----------------------------------------------------------------------------------------------------|--|
| Product Name              | HP ElitePad 1000 G2                                                                                                    |  |
| Processor                 | Intel® Atom z3795 1.60-GHz processor (core burst up to 2.39-GHz), 1.60-GHz front-side bus (FSB), 2.0-MB L2 cache, up to 778-MHz graphics burst frequency, soldered to system board |  |
| Graphics                  | Intel HD Graphics                                                                                                    |  |
| Panel                     | 10.1-in., WUXGA (1900×1200), UWVA, 50% CG, 400-nit, active pen and MultiTouch capacitive digitizer, chemically-strengthened glass with anti-smudge                                 |  |
| Memory                    | On-board 1067-MHz, LPDDR3, 4096-MB memory (soldered to system board); system supports a 4096-MB × 1 (4 pieces, 128 MB × 32 chips) configuration                                    |  |
| Primary storage           | 64-GB embedded MultiMedia Card (eMMC), soldered to the system board                                                                                                    |  |
| Optical drive             | No internal optical drive or USB-powered optical drive is supported                                                                                                    |  |
| Audio and video           | 2 integrated stereo speakers, each 1.5 W                                                                                                    |  |
|                           | HD Audio                                                                                                    |  |
|                           | SRS Audio                                                                                                    |  |
|                           | Digital microphone                                                                                                    |  |
|                           | 2 fixed, integrated webcams (1080p, 2.1-MP front-facing webcam; 8.0-MP rear-facing webcam with LED flash)                                                                          |  |
| Ethernet                  | No direct Ethernet support                                                                                                    |  |
| Wireless                  | Integrated wireless local area network (WLAN) options by way of wireless module                                                                                                    |  |
|                           | Integrated WLAN antennas                                                                                                    |  |
|                           | Support for the Broadcom BCM43241 802.11abgn 2x2 Wi-Fi + BT 4.0 Combo Adapter                                                                                                    |  |
| External media cards      | Flash Media slot (with push-push technology)                                                                                                    |  |
|                           | Supports up to SDXC cards (micro SDXC)                                                                                                    |  |
| Ports                     | Audio-in (mono microphone)/audio-out (stereo headphone) combo jack                                                                                                    |  |
|                           | HP ElitePad 900-proprietary docking connector                                                                                                    |  |
|                           | On-board digital dual array microphones                                                                                                    |  |
| Sensors                   | Accelerometer + eCompass                                                                                                    |  |
|                           | Ambient light sensor                                                                                                    |  |
|                           | Gyroscope                                                                                                    |  |
|                           | Haptics                                                                                                    |  |
| Docking                   | HP ElitePad-G1 Docking Station with 4 standard 3.0 USB ports, VGA port, HDMI-out port, audio in/out jacks, RJ-45 jack, and HP Smart AC adapter connector                           |  |
| Keyboard/pointing devices | No integrated keyboard or TouchPad                                                                                                    |  |
|                           | Support for USB- or Bluetooth-connected external keyboard and mouse                                                                                                    |  |
|                           |                                                                                                    |  |

| Category           | Description                                                                                                    |  |
|--------------------|----------------------------------------------------------------------------------------------------|--|
| Power requirements | Support for an HP ElitePad-proprietary 10-W AC adapter (3-wire, wall-mount and 2-wire, wall-mount for use in Japan); connector on AC Adapter connects to the tablet through the dockin connector |  |
|                    | Support for 2-cell, 30-Wh, 4.0-Ah, Li-ion battery                                                                                                    |  |
| Security           | Support for trusted platform module (TPM; Infineon TPM is SLB9656VQ1.2FW4.32)                                                                                                    |  |
| Operating system   | Preinstalled:                                                                                                    |  |
|                    | Microsoft® Windows® Embedded 8.1 Industry 64 Professional                                                                                                    |  |

# 2 External component identification

# **Front**

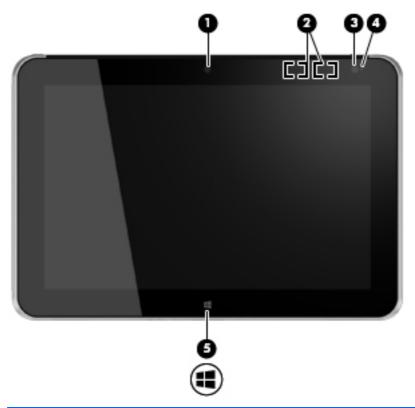

| Component                                                |                             | Description                                                                                                    |
|----------------------------------------------------------|-----------------------------|----------------------------------------------------------------------------------------------------|
| (1) Front webcam Records video and captures still photog |                             | Records video and captures still photographs.                                                                                                    |
|                                                          |                             | To use the webcam, swipe from the right edge of the touch screen to display the charms, tap the <b>Search</b> icon, and then tap the search box. In the search box, type $\circ$ , and then tap <b>Camera</b> . |
| (2)                                                      | WLAN antennas (2)*          | Send and receive wireless signals to communicate with wireless local area networks (WLAN).                                                                                                    |
| (3)                                                      | Ambient light sensor        | The ambient light sensor automatically adjusts the display brightness based on the lighting conditions in your environment.                                                                                     |
| (4)                                                      | Webcam status light (front) | On: The webcam is on.                                                                                                    |
| (5)                                                      | Windows button              | Displays the Start screen.                                                                                                    |

<sup>\*</sup>The antennas are not visible on the outside of the computer. For optimal transmission, keep the areas immediately around the antennas free from obstructions. To see wireless regulatory notices, see the section of the *Regulatory, Safety, and Environmental Notices* that applies to your country or region. To access the user guides, select **Start > Hewlett-Packard > HP Documentation**.

# Rear

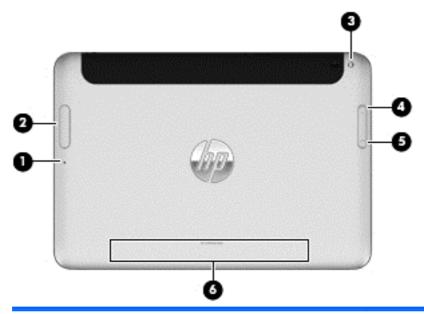

| Component                  | Description                                                                                                    |
|----------------------------|----------------------------------------------------------------------------------------------------|
| (1) Micro SD Card Reader/I | licro SIM slot access hole  Allows you to insert the end of a paper clip to open the access door to insert or remove a micro SD card or micro SIM module.                          |
| Memory card reader/M       | Reads optional micro memory cards that store, manage, share, or access information. and supports an optional wireless micro subscriber identity module (SIM) (select models only). |
| (3) Rear webcam            | Records video, captures still photographs, and allows video conferences and online chat by means of streaming video.                                                               |
| (4) Volume up button       | To increase speaker volume, press the top edge of the button.                                                                                                    |
| (5) Volume down button     | To decrease speaker volume, press the bottom edge of the button.                                                                                                    |
| (6) Regulatory information | Displays regulatory information (select models only).                                                                                                    |

## Top

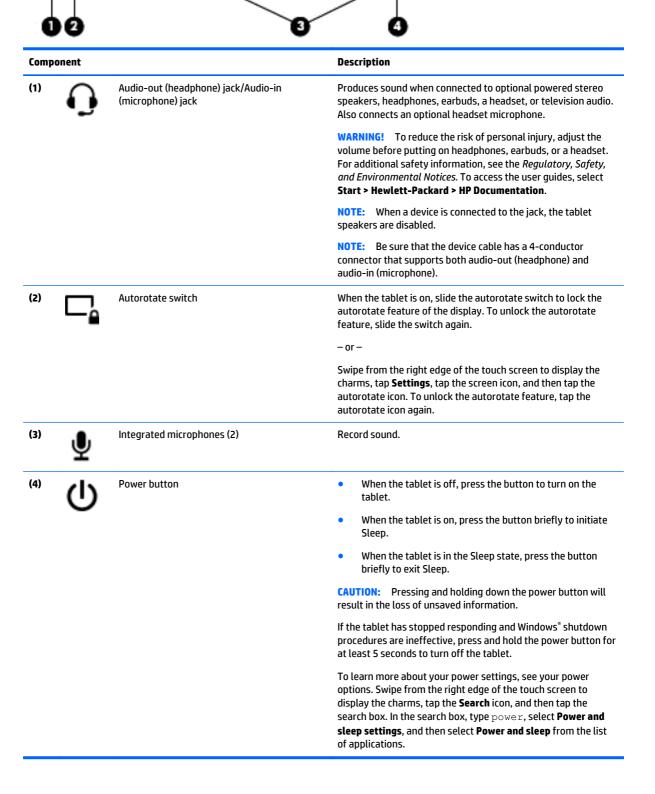

## **Bottom**

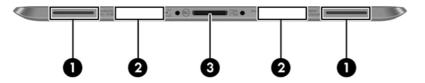

| Component |    |                                    | Description                                                       |
|-----------|----|------------------------------------|-------------------------------------------------------------------|
| (1)       |    | Speakers (2)                       | Produce sound.                                                    |
| (2)       |    | Product and regulatory information | Displays product and regulatory information (select models only). |
| (3)       | Ą  | Docking connector                  | Connects an AC adapter or an optional docking device.             |
|           | ₽. |                                    |                                                                   |

# **Service tag**

When ordering parts or requesting information, provide the tablet serial number and model number provided on the service tag.

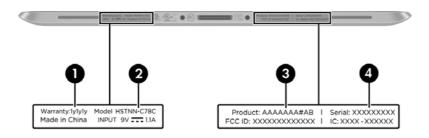

| Item | Description         | Function                                                                                           |
|------|---------------------|----------------------------------------------------------------------------------------------------|
| (1)  | Warranty period     | This number describes the duration of the warranty period for the tablet.                          |
| (2)  | Model description   | This is the alphanumeric identifier used to locate documents, drivers, and support for the tablet. |
| (3)  | Product name        | This is the product name affixed to the front of the tablet.                                       |
| (4)  | Serial number (s/n) | This is an alphanumeric identifier that is unique to each product.                                 |

# **Changing your tablet's settings**

### **Opening the Control Panel**

You can open the Control Panel using any of the following methods:

- A Right-click the Windows icon on the taskbar and select **Control Panel** from the menu.
- TIP: A right-click can also be performed by touching and holding the desired location on the touch screen.
- Open the Charms bar and select Settings > Control Panel.
- △ On the Start screen, type Control Panel, and then click **Control Panel** when it appears in the search results.

### **Changing the Control Panel view**

The default Control Panel view is by Large icons. You may prefer to change the view to Category mode.

To change the Control Panel view:

- Click the Start button, and then select Control Panel.
- 2. In the View by menu, select Category.
- 3. To return to viewing by large icons, in the **View by** menu, select **Large icons**.

### Adjusting your tablet's screen brightness

To adjust the screen brightness:

- 1. Swipe from the right edge of the touch screen to display the charms, and then tap **Settings**.
- 2. Tap the **Screen** icon at the bottom right. A vertical slider displays that controls the screen brightness.

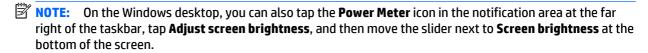

## **Changing your tablet's orientation**

Your tablet's orientation, or view, changes automatically from landscape to portrait view, or from portrait to landscape view.

- To change the view of your tablet from landscape view to portrait view:
   Hold the tablet vertically, and then turn it 90 degrees to the right (in a clockwise direction).
- To change the view of your tablet from portrait view to landscape view:
   Hold the tablet vertically, and then turn it 90 degrees to the left (in a counter-clockwise direction).

## Using the tablet's autorotate lock feature

To turn on your tablet's autorotate lock feature:

▲ Slide the autorotate switch on the top edge of the tablet.

- or -

- Swipe from the right edge of the touch screen to display the charms, and then tap Settings.
- 2. Tap the screen icon to lock your current tablet screen in place and to prevent rotation. The icon displays a lock symbol when the autorotate lock is active.

To turn off your tablet's autorotate lock feature:

- Slide the autorotate switch on the top edge of the tablet again.
  - or -
- 1. Swipe from the right edge of the touch screen to display the charms, and then tap **Settings**.
- 2. Tap the **Screen** icon at the bottom right, and then tap the autorotate lock icon again.

## Finding your hardware and software information

## **Locating hardware**

You can use Windows Device Manager to find out what hardware is installed on your tablet. To use Device Manager, you must be logged in as an Administrator.

To open Device Manager:

- Swipe from the right edge of the touch screen to display the charms, tap the Search icon, and then tap
  the search box.
- 2. In the search box, type device manager, and then tap Device Manager.
- To access Device Manager for the first time, select Update device drivers to open the Device Manager window.

To access Device Manager in subsequent searches, select **Device Manager**.

A list displays all the devices installed on your tablet.

NOTE: For more information, go to <a href="http://www.hp.com/go/hpdm">http://www.hp.com/go/hpdm</a> and see the HP Device Manager Administrator Guide.

### **Locating software**

▲ To find out what software is installed on your tablet, on the **Start** screen, swipe up from the center of the touch screen to display the Apps screen.

## Updating the software installed on the tablet

Most software, including the operating system, is updated frequently by the manufacturer or provider. Important updates to the software included with the tablet may have been released since the tablet left the factory.

Some updates may affect the way the tablet responds to optional software or external devices. Many updates provide security enhancements.

Update the operating system and other software installed on the tablet as soon as the tablet is connected to the Internet. To access the updates, go to <a href="http://www.hp.com/support">http://www.hp.com/support</a>, and select your country. Select **Drivers & Download**s, and then follow the on-screen instructions.

# 3 Illustrated parts catalog

NOTE: HP continually improves and changes product parts. For complete and current information on supported parts for your computer, go to <a href="http://partsurfer.hp.com">http://partsurfer.hp.com</a>, select your country or region, and then follow the on-screen instructions.

# **Tablet major components**

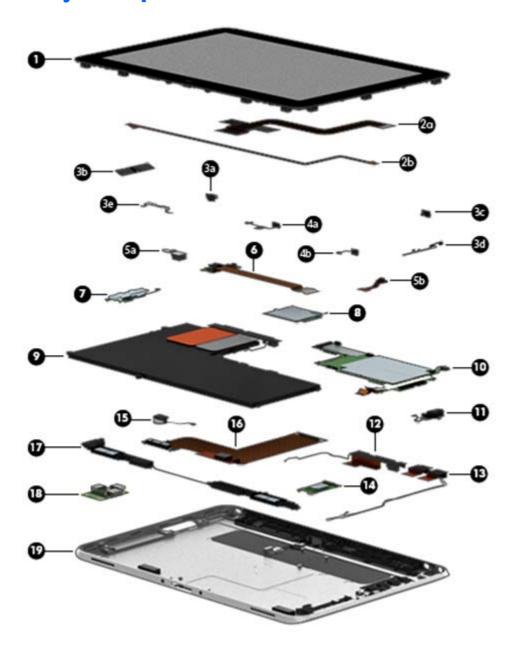

| ltem | Component                                                                                                    | Spare part number |
|------|----------------------------------------------------------------------------------------------------|-------------------|
| (1)  | <b>Display assembly</b> (10.1-in., WUXGA (1900×1200), UWVA, 50% CG, 400-nit, active pen and MultiTouch capacitive digitizer, chemically-strengthened glass with anti-smudge; includes display panel, display LVDS cable, TouchScreen cable, and display panel support rubber) | 747658-001        |
|      | Display Cable Kit, includes:                                                                                                    | 747625-001        |
| (2a) | TouchScreen cable                                                                                                    |                   |
| (2b) | Display LVDS cable                                                                                                    |                   |
|      | Button Kit, includes:                                                                                                    | 747634-001        |
| (3a) | Power button actuator                                                                                                    |                   |
| (3b) | Volume button actuator                                                                                                    |                   |
| (3c) | Autorotate switch actuator                                                                                                    |                   |
| (3d) | Slot cover hardware (slot cover, retention bracket, spring bracket)                                                                                                    |                   |
| (3e) | Docking connector bracket                                                                                                    |                   |
|      | Webcam/Microphone Kit, includes:                                                                                                    | 762828-001        |
| (4a) | Left microphone                                                                                                    |                   |
| (4b) | Right microphone                                                                                                    |                   |
| (5a) | Rear-facing webcam                                                                                                    |                   |
| (5b) | Front-facing webcam                                                                                                    |                   |
| (6)  | Power button board (includes cable)                                                                                                    |                   |
|      | For use only on tablet models equipped with the Windows 8 Professional operating system                                                                                                    | 753976-601        |
|      | For use only on tablet models equipped with the Windows 8 Standard operating system                                                                                                    | 753976-501        |
|      | Does not include operating system                                                                                                    | 753976-001        |
| (7)  | Volume button board (includes bracket and cable)                                                                                                    | 759031-001        |
| (8)  | WWAN module (HP lt4226 LTE/HSPA+ Gobi 4G Module)                                                                                                    | 736675-005        |
| (9)  | 2-cell, 30-Wh, 4.0-Ah, Li-ion battery (includes battery cable)                                                                                                    | 728558-005        |
| (10) | <b>System board</b> equipped with an Intel Atom z3795 quad core 1.60-GHz processor (burst up to 2.39-GHz; 2.0-MB L2 cache), 4096-MB of system memory, and 64-GB of eMMC primary storage (includes processor, memory, and eMMC)                                                | 753740-001        |
| (11) | Audio jack board (includes audio jack and cable)                                                                                                    | 747627-001        |
|      | Antenna Kit for use in Japan, includes:                                                                                                    | 767885-001        |
| (12) | WWAN/GPS auxiliary antenna cable and transceiver                                                                                                    |                   |
| (13) | WLAN main and auxiliary antenna cables and transceivers                                                                                                    |                   |
|      | Antenna Kit for use in European countries and regions, North America, and Latin America                                                                                                    | 799297-001        |
| (13) | WLAN main and auxiliary antenna cables and transceivers                                                                                                    |                   |
| (14) | Broadcom BCM43241 802.11abgn 2x2 Wi-Fi + BT 4.0 Combo Adapter                                                                                                    | 723677-005        |
| (15) | Vibrator module (includes cable, double-sided adhesive, plastic cover)                                                                                                    | 747630-001        |
| (16) | Docking connector cable (includes cable and double-sided adhesive)                                                                                                    | 747631-001        |

| ltem | Component                                                                               | Spare part number |
|------|-----------------------------------------------------------------------------------------|-------------------|
| (17) | Speakers (include left and right speakers and cables)                                   | 747629-001        |
| (18) | TXE board                                                                               | 753977-001        |
| (19) | <b>Bottom case</b> (includes the power button actuator and the slot cover and brackets) | 747628-001        |

# **Power components**

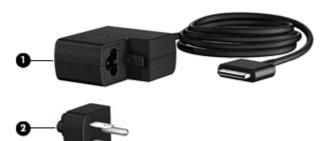

| ltem | Component                                                              | Spare part number |
|------|------------------------------------------------------------------------|-------------------|
| (1)  | AC adapter                                                             |                   |
|      | 10W, RC, V, 3-wire, wall mount                                         | 686120-001        |
|      | 10W, Non-PFC, non-Smart adapter, 2-wire, wall-mount (for use in Japan) | 746156-001        |
|      | 40-W Smart AC adapter (RC, V, 3-wire)                                  | 693717-001        |
| (2)  | Duck head power adapter:                                               |                   |
|      | For use in Australia                                                   | 755184-011        |
|      | For use in Denmark                                                     | 755184-081        |
|      | For use in Europe                                                      | 755184-021        |
|      | For use in India                                                       | 755184-D61        |
|      | For use in Israel                                                      | 755184-BB1        |
|      | For use in Italy                                                       | 755184-061        |
|      | For use in Japan                                                       | 720949-291        |
|      | For use in the People's Republic of China                              | 755184-371        |
|      | For use in South Africa                                                | 755184-AR1        |
|      | For use in Switzerland                                                 | 755184-BG1        |
|      | For use in the United Kingdom and Singapore                            | 755184-031        |
|      | For use in the United States                                           | 755184-001        |
| (3)  | Power cord:                                                            |                   |
|      | For use in Australia                                                   | 490371-011        |
|      | For use in the People's Republic of China                              | 490371-AA1        |
|      | For use in Europe, the Middle East, and Africa                         | 490371-011        |

| ltem | Component                     | Spare part number |
|------|-------------------------------|-------------------|
|      | For use in India              | 490371-D61        |
|      | For use in Israel             | 490371-BB1        |
|      | For use in Italy              | 490371-061        |
|      | For use in Japan              | 490371-291        |
|      | For use in South Africa       | 490371-AR1        |
|      | For use in South Korea        | 490371-AD1        |
|      | For use in Taiwan             | 490371-AB1        |
|      | For use in Switzerland        | 490371-111        |
|      | For use in the United Kingdom | 490371-031        |
|      | For use in the United States  | 490371-001        |

# **Miscellaneous parts**

| Component                                       | Spare part number |
|-------------------------------------------------|-------------------|
| HP ElitePad Service Tool (includes suction cup) | 714222-001        |
| HP ElitePad suction cup                         | 714223-001        |
| Screw Kit                                       | 753735-001        |
| Card Reader Cover Kit (not illustrated)         | 747632-001        |
| Docking station                                 | 708621-001        |
| Tape Support Kit                                | 762827-001        |

# Sequential part number listing

| Spare part number | Description                                                                 |
|-------------------|-----------------------------------------------------------------------------|
| 490371-001        | Power cord, 1.83 m (6 foot), for use in the United States                   |
| 490371-011        | Power cord, 1.83 m (6 foot), for use in Australia                           |
| 490371-021        | Power cord, 1.83 m (6 foot), for use in Europe, the Middle East, and Africa |
| 490371-031        | Power cord, 1.83 m (6 foot), for use in the United Kingdom and Singapore    |
| 490371-061        | Power cord, 1.83 m (6 foot), for use in Italy                               |
| 490371-111        | Power cord, 1.83 m (6 foot), for use in Switzerland                         |
| 490371-291        | Power cord, 1.83 m (6 foot), for use in Japan                               |
| 490371-AA1        | Power cord, 1.83 m (6 foot), for use in the People's Republic of China      |
| 490371-AB1        | Power cord, 1.83 m (6 foot), for use in Taiwan                              |
| 490371-AD1        | Power cord, 1.83 m (6 foot), for use in South Korea                         |

| Spare part number | Description                                                                                                    |
|-------------------|----------------------------------------------------------------------------------------------------|
| 490371-AR1        | Power cord, 1.83 m (6 foot), for use in South Africa                                                                                                    |
| 490371-BB1        | Power cord, 1.83 m (6 foot), for use in Israel                                                                                                    |
| 490371-D61        | Power cord, 1.83 m (6 foot), for use in India                                                                                                    |
| 686120-001        | 10-W AC adapter (RC, V, 3-wire, wall-mount)                                                                                                    |
| 693717-001        | 40-W Smart AC adapter (RC, V, 3-wire)                                                                                                    |
| 708621-001        | Docking station                                                                                                    |
| 714222-001        | HP ElitePad Service Tool (includes suction cup)                                                                                                    |
| 714223-001        | HP ElitePad suction cup                                                                                                    |
| 720949-291        | Duck head power adapter for use only in Japan                                                                                                    |
| 723677-005        | Broadcom BCM43241 802.11abgn 2x2 Wi-Fi + BT 4.0 Combo Adapter                                                                                                    |
| 728558-005        | 2-cell, 30-Wh, 4.0-Ah, Li-ion battery (includes battery cable)                                                                                                    |
| 736675-005        | HP lt4226 LTE/HSPA+ Gobi 4G Module                                                                                                    |
| 739321-001        | HP ElitePad USB3 adapter                                                                                                    |
| 746156-001        | 10-W AC adapter (non-PFC, non-Smart, 2-wire, wall-mount; for use in Japan)                                                                                                    |
| 747625-001        | Display Cable Kit (includes the display LVDS cable and the TouchScreen cable)                                                                                                    |
| 747627-001        | Audio jack board (includes audio jack and cable)                                                                                                    |
| 747628-001        | Bottom case (includes the power button actuator and the slot cover and brackets)                                                                                                    |
| 747629-001        | Speakers (include left and right speakers and cables                                                                                                    |
| 747630-001        | Vibrator module (includes cable, double-sided adhesive, plastic cover)                                                                                                    |
| 747631-001        | Docking connector cable (includes double-sided adhesive)                                                                                                    |
| 747632-001        | Smart Card Reader Cover Kit                                                                                                    |
| 747634-001        | Button Kit (includes autorotate switch actuator, docking connector bracket, power button actuator, slot cover hardware, and volume button actuator)                                                                                                    |
| 747658-001        | Display assembly (10.1-in., WUXGA (1900×1200), UWVA, 50% CG, 400-nit, active pen and MultiTouch capacitive digitizer, chemically-strengthened glass with anti-smudge; includes display panel, display LVDS cable, TouchScreen cable, and display panel support rubber) |
| 753735-001        | Screw Kit                                                                                                    |
| 753740-001        | System board equipped with an Intel Atom z3795 quad core 1.60-GHz processor (burst up to 2.39-GHz; 2.0-MB L2 cache), 4096-MB of system memory, and 64-GB of eMMC primary storage (includes processor, memory, and eMMC)                                                |
| 753976-001        | Power button board (does not include operating system)                                                                                                    |
| 753976-501        | Power button board for use only on tablet models equipped with the Windows 8 Standard operating system                                                                                                    |
| 753976-601        | Power button board for use only on tablet models equipped with the Windows 8 Professional operating system                                                                                                    |
| 753977-001        | TXE board                                                                                                    |
| 755184-001        | Duck head power adapter for use only in the United States                                                                                                    |

| Spare part number | Description                                                                                                    |
|-------------------|----------------------------------------------------------------------------------------------------|
| 755184-011        | Duck head power adapter for use only in Australia                                                                                                    |
| 755184-021        | Duck head power adapter for use only in Europe                                                                                                    |
| 755184-031        | Duck head power adapter for use only in the United Kingdom and Singapore                                                                                   |
| 755184-061        | Duck head power adapter for use only in the Italy                                                                                                    |
| 755184-081        | Duck head power adapter for use only in the Denmark                                                                                                    |
| 755184-371        | Duck head power adapter for use only in the People's Republic of China                                                                                     |
| 755184-AR1        | Duck head power adapter for use only in South Africa                                                                                                    |
| 755184-BB1        | Duck head power adapter for use only in Israel                                                                                                    |
| 755184-BG1        | Duck head power adapter for use only in Switzerland                                                                                                    |
| 755184-D61        | Duck head power adapter for use only in India                                                                                                    |
| 759031-001        | Volume button board (includes bracket and cable)                                                                                                    |
| 762827-001        | Tape Support Kit                                                                                                    |
| 762828-001        | Webcam/Microphone Kit (includes forward-facing and rear-facing webcams and microphones)                                                                    |
| 767885-001        | Antenna Kit for use in Japan, includes WLAN main and auxiliary antenna cables and transceivers and WWAN/GPS auxiliary antenna cable and transceiver        |
| 799297-001        | Antenna Kit for use in European countries and regions, North America, and Latin America (includes WLAN main and auxiliary antenna cables and transceivers) |

# Removal and replacement preliminary requirements

## **Tools required**

You will need the following tools to complete the removal and replacement procedures:

- Magnetic screw driver
- Phillips P0 screw driver
- Plastic case utility tool

### Service considerations

The following sections include some of the considerations that you must keep in mind during disassembly and assembly procedures.

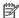

NOTE: As you remove each subassembly from the tablet, place the subassembly (and all accompanying screws) away from the work area to prevent damage.

### **Plastic parts**

CAUTION: Using excessive force during disassembly and reassembly can damage plastic parts. Use care when handling the plastic parts. Apply pressure only at the points designated in the maintenance instructions.

### **Cables and connectors**

CAUTION: When servicing the tablet, be sure that cables are placed in their proper locations during the reassembly process. Improper cable placement can damage the tablet.

Cables must be handled with extreme care to avoid damage. Apply only the tension required to unseat or seat the cables during removal and insertion. Handle cables by the connector whenever possible. In all cases, avoid bending, twisting, or tearing cables. Be sure that cables are routed in such a way that they cannot be caught or snagged by parts being removed or replaced. Handle flex cables with extreme care; these cables tear easily.

## **Grounding guidelines**

## **Electrostatic discharge damage**

Electronic components are sensitive to electrostatic discharge (ESD). Circuitry design and structure determine the degree of sensitivity. Networks built into many integrated circuits provide some protection, but in many cases, ESD contains enough power to alter device parameters or melt silicon junctions.

A discharge of static electricity from a finger or other conductor can destroy static-sensitive devices or microcircuitry. Even if the spark is neither felt nor heard, damage may have occurred.

An electronic device exposed to ESD may not be affected at all and can work perfectly throughout a normal cycle. Or the device may function normally for a while, then degrade in the internal layers, reducing its life expectancy.

**CAUTION:** To prevent damage to the tablet when you are removing or installing internal components, observe these precautions:

Keep components in their electrostatic-safe containers until you are ready to install them.

Before touching an electronic component, discharge static electricity by using the guidelines described in this section.

Avoid touching pins, leads, and circuitry. Handle electronic components as little as possible.

If you remove a component, place it in an electrostatic-safe container.

The following table shows how humidity affects the electrostatic voltage levels generated by different activities.

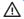

**CAUTION:** A product can be degraded by as little as 700 V.

| Typical electrostatic voltage levels |          |                   |         |
|--------------------------------------|----------|-------------------|---------|
|                                      |          | Relative humidity |         |
| Event                                | 10%      | 40%               | 55%     |
| Walking across carpet                | 35,000 V | 15,000 V          | 7,500 V |
| Walking across vinyl floor           | 12,000 V | 5,000 V           | 3,000 V |
| Motions of bench worker              | 6,000 V  | 800 V             | 400 V   |
| Removing DIPS from plastic tube      | 2,000 V  | 700 V             | 400 V   |
| Removing DIPS from vinyl tray        | 11,500 V | 4,000 V           | 2,000 V |
| Removing DIPS from Styrofoam         | 14,500 V | 5,000 V           | 3,500 V |
| Removing bubble pack from PCB        | 26,500 V | 20,000 V          | 7,000 V |
| Packing PCBs in foam-lined box       | 21,000 V | 11,000 V          | 5,000 V |

### Packaging and transporting guidelines

Follow these grounding guidelines when packaging and transporting equipment:

- To avoid hand contact, transport products in static-safe tubes, bags, or boxes.
- Protect ESD-sensitive parts and assemblies with conductive or approved containers or packaging.
- Keep ESD-sensitive parts in their containers until the parts arrive at static-free workstations.
- Place items on a grounded surface before removing items from their containers.
- Always be properly grounded when touching a component or assembly.
- Store reusable ESD-sensitive parts from assemblies in protective packaging or nonconductive foam.
- Use transporters and conveyors made of antistatic belts and roller bushings. Be sure that mechanized
  equipment used for moving materials is wired to ground and that proper materials are selected to avoid
  static charging. When grounding is not possible, use an ionizer to dissipate electric charges.

#### **Workstation guidelines**

Follow these grounding workstation guidelines:

- Cover the workstation with approved static-shielding material.
- Use a wrist strap connected to a properly grounded work surface and use properly grounded tools and equipment.
- Use conductive field service tools, such as cutters, screw drivers, and vacuums.
- When fixtures must directly contact dissipative surfaces, use fixtures made only of staticsafe materials.
- Keep the work area free of nonconductive materials, such as ordinary plastic assembly aids and Styrofoam.
- Handle ESD-sensitive components, parts, and assemblies by the case or PCM laminate. Handle these
  items only at static-free workstations.
- Avoid contact with pins, leads, or circuitry.
- Turn off power and input signals before inserting or removing connectors or test equipment.

#### **Equipment guidelines**

Grounding equipment must include either a wrist strap or a foot strap at a grounded workstation.

- When seated, wear a wrist strap connected to a grounded system. Wrist straps are flexible straps with a
  minimum of one megohm ±10% resistance in the ground cords. To provide proper ground, wear a strap
  snugly against the skin at all times. On grounded mats with banana-plug connectors, use alligator clips
  to connect a wrist strap.
- When standing, use foot straps and a grounded floor mat. Foot straps (heel, toe, or boot straps) can be
  used at standing workstations and are compatible with most types of shoes or boots. On conductive
  floors or dissipative floor mats, use foot straps on both feet with a minimum of one megohm resistance
  between the operator and ground. To be effective, the conductive must be worn in contact with the
  skin.

The following grounding equipment is recommended to prevent electrostatic damage:

- Antistatic tape
- Antistatic smocks, aprons, and sleeve protectors
- Conductive bins and other assembly or soldering aids
- Nonconductive foam
- Conductive tabletop workstations with ground cords of one megohm resistance
- Static-dissipative tables or floor mats with hard ties to the ground
- Field service kits
- Static awareness labels
- Material-handling packages
- Nonconductive plastic bags, tubes, or boxes
- Metal tote boxes
- Electrostatic voltage levels and protective materials

The following table lists the shielding protection provided by antistatic bags and floor mats.

| Material              | Use        | Voltage protection level |
|-----------------------|------------|--------------------------|
| Antistatic plastics   | Bags       | 1,500 V                  |
| Carbon-loaded plastic | Floor mats | 7,500 V                  |
| Metallized laminate   | Floor mats | 5,000 V                  |

# 5 Removal and replacement procedures for Authorized Service Provider parts

CAUTION: Components described in this chapter should only be accessed by an authorized service provider. Accessing these parts can damage the computer or void the warranty.

NOTE: HP continually improves and changes product parts. For complete and current information on supported parts for your computer, go to <a href="http://partsurfer.hp.com">http://partsurfer.hp.com</a>, select your country or region, and then follow the on-screen instructions.

## **Tablet component replacement procedures**

This chapter provides removal and replacement procedures for Authorized Service Provider only parts.

There are as many as 34 screws that must be removed, replaced, and/or loosened when servicing the tablet. Make special note of each screw size and location during removal and replacement.

### **Display assembly**

| Description                                                                                                    | Spare part number |
|----------------------------------------------------------------------------------------------------|-------------------|
| 10.1-in., WUXGA (1900×1200), UWVA, 50% CG, 400-nit, active pen and MultiTouch capacitive digitizer, chemically-strengthened glass with anti-smudge; includes display panel, display LVDS cable, TouchScreen cable, and display panel support rubber | 747658-001        |

Before disassembling the tablet, follow these steps:

- 1. Turn off the tablet. If you are unsure whether the tablet is off or in Hibernation, turn the tablet on, and then shut it down through the operating system.
- 2. Disconnect the power from the tablet by unplugging the power cord from the tablet.
- 3. Disconnect all external devices from the tablet.

Remove the display assembly:

1. Remove the two Phillips PM1.4×3.2 screws that secure the display assembly to the tablet.

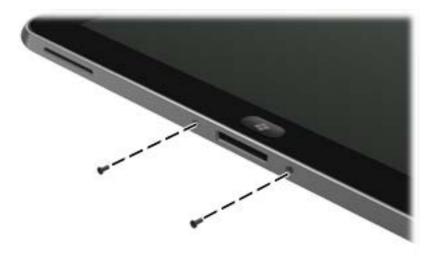

- Place the HP ElitePad Service Tool on a flat, sturdy surface.
   The HP ElitePad Service Tool is available using spare part number 714222-001.
- 3. Move the HP ElitePad Service Tool retention bar (1) to the left until the notch (2) in the retention bar allows the retention gate to open.
- **4.** Open the retention gate **(3)**.

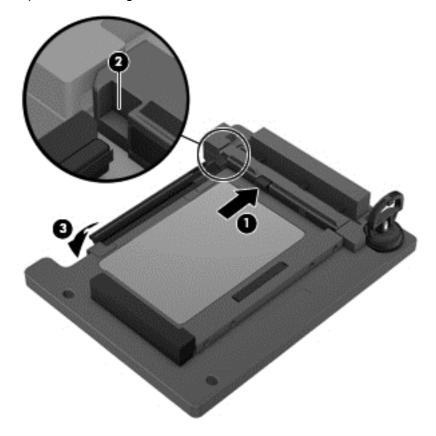

Place the tablet on the service tool and slide it (1) forward until the tablet docking connector engages with the service tool docking connector (2).

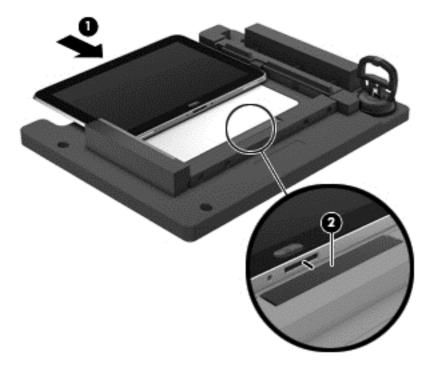

6. Close the retention gate (1) and release the retention bar (2) to secure the tablet in the service tool.

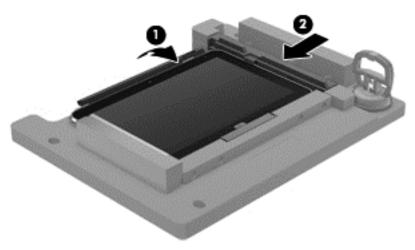

- Place the suction cup (1) on the lower right corner of the tablet display glass, making sure to place the suction cup inside the edges of the border (2) of the display glass.
  - The suction cup is available using spare part number 714223-001.
- Raise the suction cup handle (3). 8.

- 9. Lock the two suction cup handles together (4).
  - CAUTION: Do not lift the right edge of the display assembly more than 1/4-inch from the tablet when releasing the display assembly. Failure to follow this caution can result in damage to the tablet components.

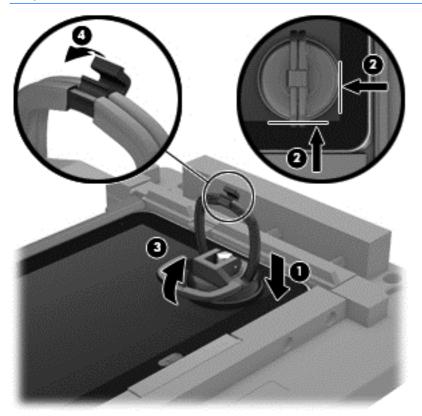

10. Firmly lift up on the suction cup to release the right side of the display assembly approximately 1/4-inch from the tablet.

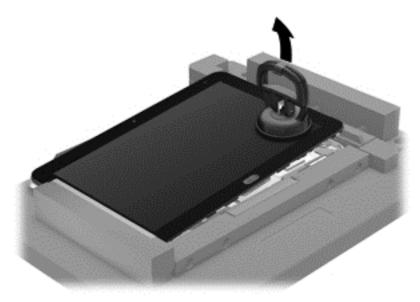

11. Move the retention bar (1) until the notch in the retention bar allows the retention gate to open.

- 12. Open the retention gate (2).
- 13. Slide the tablet out of the service tool (3).

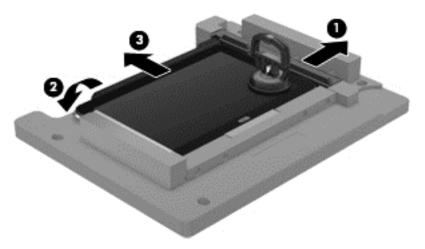

- **14.** Disconnect the suction cup handles **(1)**.
- **15.** Lower the suction cup handle **(2)**.
- **16.** Remove the suction cup **(3)**.

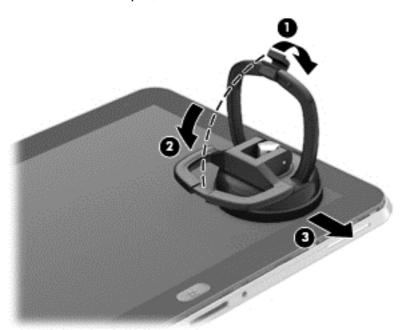

- 17. Slide the display assembly (1) to the left until the display assembly cables and connectors are accessible.
- 18. Release the zero insertion force (ZIF) connector (2) to which the TouchScreen cable is attached, and then disconnect the TouchScreen cable (3) from the system board.

19. Release the ZIF connector (4) to which the LVDS cable is attached, and then disconnect the LVDS cable (5) from the system board.

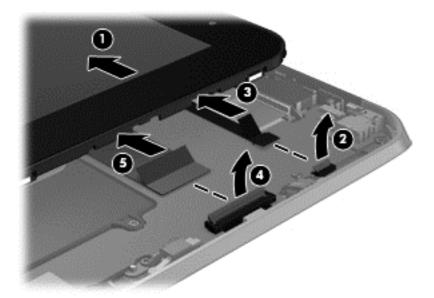

- **20.** Remove the display assembly and cables.
- **21.** If it is necessary to replace the display assembly cables:
  - **a.** Turn the display assembly upside down, with the bottom toward you.
  - **b.** Detach the TouchScreen cable **(1)** from the surface of the display assembly. (The TouchScreen cable is attached to the display assembly with double-sided adhesive.)
  - **c.** Release the ZIF connector **(2)** to which the TouchScreen cable is attached, and then disconnect the TouchScreen cable **(3)** from the display assembly.
  - **d.** Detach the display LVDS cable **(4)** from the surface of the display assembly. (The display LVDS cable is attached to the display assembly with double-sided adhesive.)

e. Release the ZIF connector (5) to which the display LVDS cable is attached, and then disconnect the display LVDS cable (6) from the display assembly.

The TouchScreen and display LVDS cables are included in the Display Cable Kit, spare part number 718758-001.

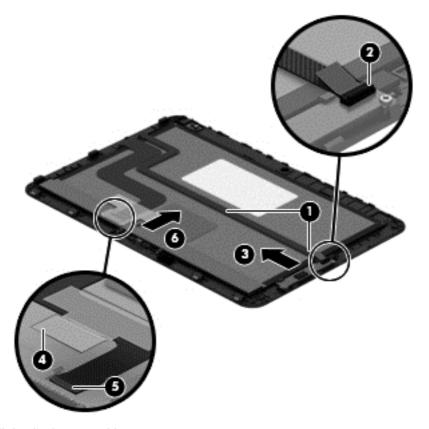

To install the display assembly:

- 1. Reconnect the display LVDS and TouchScreen cables to the respective ZIF connectors on the display assembly.
- 2. Toe the left side of the display assembly into the left side of the bottom case.
- 3. Swing the right side of the display assembly down into the right side of the bottom case.
- **4.** Firmly press all edges of the display assembly surface to ensure it is fully engaged with the bottom case.

### **WWAN** module

| Description                        | Spare part number |
|------------------------------------|-------------------|
| HP lt4226 LTE/HSPA+ Gobi 4G Module | 736675-005        |

### Before removing the WWAN module, follow these steps:

- 1. Turn off the tablet. If you are unsure whether the tablet is off or in Hibernation, turn the tablet on, and then shut it down through the operating system.
- 2. Disconnect the power from the tablet by unplugging the power cord from the tablet.
- 3. Disconnect all external devices from the tablet.
- 4. Remove the display assembly (see Display assembly on page 19).

#### Remove the WWAN module:

- 1. Release the grounding tape (1) that secures the WWAN module to the system board.
- 2. Disconnect the WWAN antenna cables (2) from the terminals on the WWAN module.
  - NOTE: The WWAN antenna cable labeled "5" connects to the WWAN module "MAIN" terminal labeled "5". The WWAN antenna cable labeled "6" connects to the WWAN module "AUX/GPS" terminal labeled "6".
- **3.** Remove the Phillips PM1.3×1.5 broad head screw **(3)** that secures the WWAN module to the bottom cover.

Remove the WWAN module (4) by sliding it away from the socket on the system board.

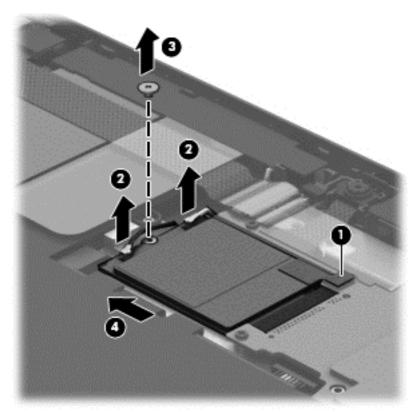

NOTE: If the WWAN antenna cables are not connected to the terminals on the WWAN module, protective sleeves should be installed on the antenna connectors, as shown in the following illustration.

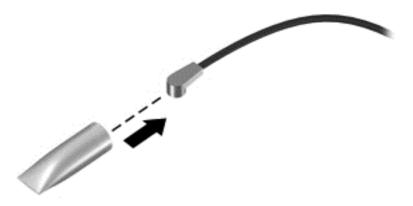

Reverse this procedure to install the WWAN module.

### **WLAN** module

| Description                                                   | Spare part number |
|---------------------------------------------------------------|-------------------|
| Broadcom BCM43241 802.11abgn 2x2 Wi-Fi + BT 4.0 Combo Adapter | 723677-005        |

#### Before removing the WLAN module, follow these steps:

- 1. Turn off the tablet. If you are unsure whether the tablet is off or in Hibernation, turn the tablet on, and then shut it down through the operating system.
- 2. Disconnect the power from the tablet by unplugging the power cord from the tablet.
- 3. Disconnect all external devices from the tablet.
- 4. Remove the display assembly (see Display assembly on page 19).

#### Remove the WLAN module:

- 1. Release the ZIF connector (1) to which the WLAN ribbon cable is attached, and then disconnect the WLAN ribbon cable from the system board.
- Disconnect the WLAN antenna cables (2) from the terminals on the WLAN module.
- NOTE: The WLAN antenna cable labeled "1" connects to the WLAN module "MAIN" terminal labeled "1". The WLAN antenna cable labeled "2" connects to the WLAN module "AUX" terminal labeled "2".
- **3.** Release the shielding **(3)** to gain access to the bottom screw that secures the WLAN module to the bottom cover.
- 4. Remove the two Phillips PM1.3×2.0 screws (4) that secure the WLAN module to the bottom cover.

### Remove the WLAN module (5).

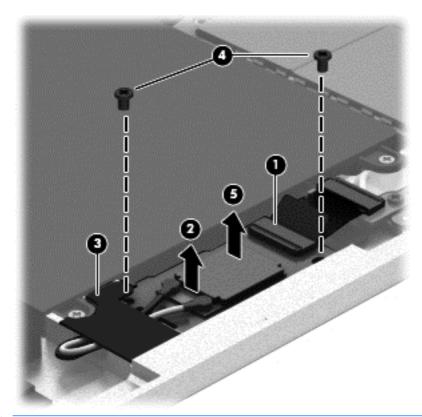

NOTE: If the WLAN antenna cables are not connected to the terminals on the WLAN module, protective sleeves should be installed on the antenna connectors, as shown in the following illustration.

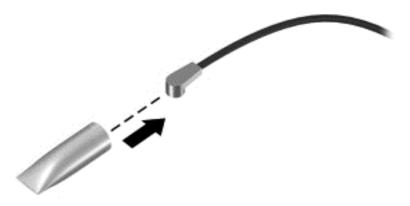

Reverse this procedure to install the WLAN module.

### **Microphones**

NOTE: The microphones are included in the Webcam/Microphone Kit, spare part number 762828-001.

Before removing the microphones, follow these steps:

- Turn off the tablet. If you are unsure whether the tablet is off or in Hibernation, turn the tablet on, and then shut it down through the operating system.
- Disconnect the power from the tablet by unplugging the power cord from the tablet.
- 3. Disconnect all external devices from the tablet.
- Remove the display assembly (see Display assembly on page 19).

#### Remove the microphones:

- Detach the tape (1) that secures the left microphone cable to the battery.
- Disconnect the left microphone cable (2) from the power button board. 2.
- 3. Release the left microphone (3) from the molding built into the bottom cover.
- Disconnect the right microphone cable (4) from the system board.
- Release the right microphone (5) from the molding built into the bottom cover.

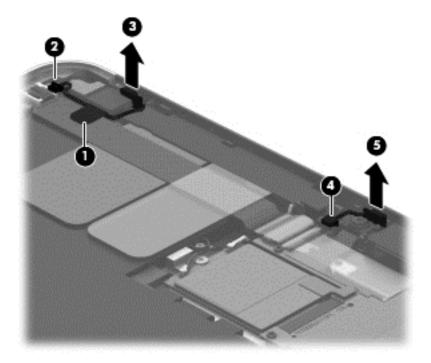

Remove the microphones and cables.

Reverse this procedure to install the microphones.

## **Rear-facing webcam**

NOTE: The rear-facing webcam is included in the Webcam/Microphone Kit, spare part number 762828-001.

Before removing the rear-facing webcam, follow these steps:

- 1. Turn off the tablet. If you are unsure whether the tablet is off or in Hibernation, turn the tablet on, and then shut it down through the operating system.
- 2. Disconnect the power from the tablet by unplugging the power cord from the tablet.
- 3. Disconnect all external devices from the tablet.
- **4.** Remove the display assembly (see Display assembly on page 19).

#### Remove the rear-facing webcam:

- 1. Disconnect the rear-facing webcam cable (1) from the power button board.
- 2. Release the rear-facing webcam (2) from the molding built into the bottom cover.
- 3. Remove the rear-facing webcam (3) and cable.

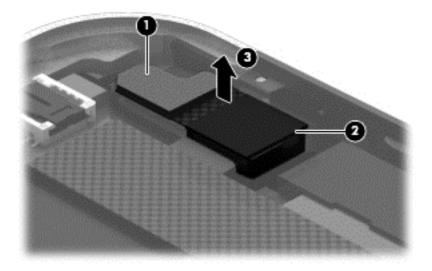

Reverse this procedure to install the rear-facing webcam.

#### **Power button board**

| Description                                                                               | Spare part number |
|-------------------------------------------------------------------------------------------|-------------------|
| For use only on computer models equipped with the Windows 8 Professional operating system | 753976-601        |
| For use only on computer models equipped with the Windows 8 Standard operating system     | 753976-501        |
| Does not include operating system                                                         | 753976-001        |

#### Before removing the power button board, follow these steps:

- 1. Turn off the tablet. If you are unsure whether the tablet is off or in Hibernation, turn the tablet on, and then shut it down through the operating system.
- 2. Disconnect the power from the tablet by unplugging the power cord from the tablet.
- 3. Disconnect all external devices from the tablet.
- 4. Remove the display assembly (see Display assembly on page 19).
- 5. Disconnect the left microphone cable from the power button board (see Microphones on page 30).
- Disconnect the rear-facing webcam cable from the power button board (see <u>Rear-facing webcam on page 31</u>).

#### Remove the power button board:

- 1. Disconnect the volume button board cable (1) from the power button board.
- **2.** Release the support strip **(2)** that secures the WWAN antenna transceiver to the battery.
- 3. Release the support strip (3) that secures the power button board cable to the system board.
- 4. Release the ZIF connector (4) to which the power button board cable is attached, and then disconnect the power button board cable from the system board.
- 5. Detach the power button board cable (5) from the surface of the battery. (The power button board cable is attached to the battery with double-sided adhesive.)

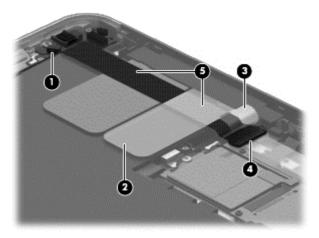

Remove the Phillips PM1.3×2.0 broad head screw (1) and the Phillips PM1.3×2.0 screw (2) that secure
the power button board to the bottom cover.

Remove the power button board (3) and cable.

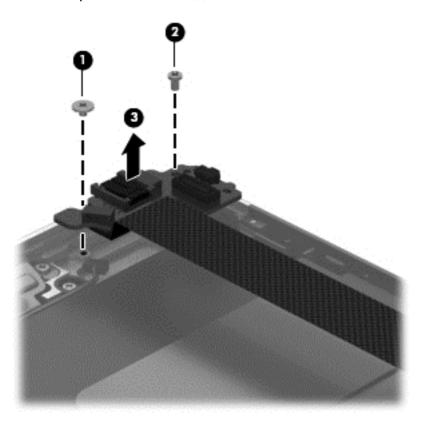

NOTE: In the process of removing the power button board, the power button actuator may be accidentally dislodged from the bottom cover. To replace the power button actuator, refer to the following illustration.

The power button actuator is included in the Button Kit, spare part number 747634-001.

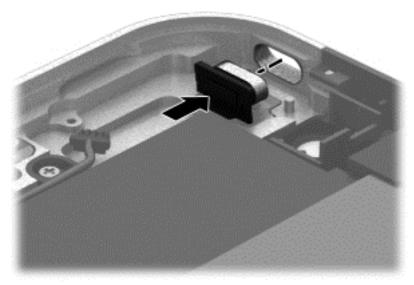

Reverse this procedure to install the power button board.

#### **Volume button board**

| Description                                      | Spare part number |
|--------------------------------------------------|-------------------|
| Volume button board (includes bracket and cable) | 759031-001        |

Before removing the volume button board, follow these steps:

- 1. Turn off the tablet. If you are unsure whether the tablet is off or in Hibernation, turn the tablet on, and then shut it down through the operating system.
- 2. Disconnect the power from the tablet by unplugging the power cord from the tablet.
- 3. Disconnect all external devices from the tablet.
- 4. Remove the display assembly (see <u>Display assembly on page 19</u>).

#### Remove the volume button board:

- 1. Disconnect the volume button board cable (1) from the power button board.
- **2.** Release the volume button board cable from the retention clips **(2)** built into the battery.
- 3. Remove the two Phillips PM1.5×2.0 screws (3) that secure the volume button board to the bottom cover.
- 4. Remove the volume button board (4) and cable.

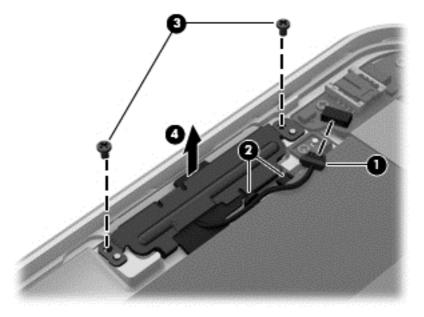

NOTE: In the process of removing the volume button board, the volume button actuator may be accidentally dislodged from the bottom cover. To replace the volume button actuator, refer to the following illustration.

The volume button actuator is included in the Button Kit, spare part number 747634-001.

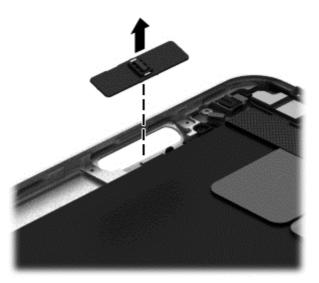

Reverse this procedure to install the volume button board.

## **Audio jack board**

| Description                                      | Spare part number |
|--------------------------------------------------|-------------------|
| Audio jack board (includes audio jack and cable) | 747627-001        |

Before removing the audio jack board, follow these steps:

- 1. Turn off the tablet. If you are unsure whether the tablet is off or in Hibernation, turn the tablet on, and then shut it down through the operating system.
- 2. Disconnect the power from the tablet by unplugging the power cord from the tablet.
- 3. Disconnect all external devices from the tablet.
- 4. Remove the display assembly (see <u>Display assembly on page 19</u>).

#### Remove the audio jack board:

- 1. Disconnect the audio jack board cable (1) from the system board.
- 2. Remove the two Phillips PM1.3×2.0 screws (2) that secure the audio jack board to the bottom cover.
- 3. Remove the audio jack board (3) and cable.

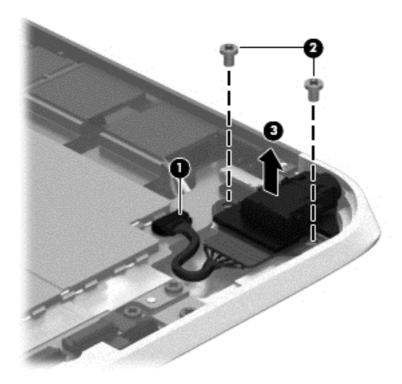

Reverse this procedure to install the audio jack board.

### **TXE** board

| Description | Spare part number |
|-------------|-------------------|
| TXE board   | 753977-001        |

#### Before removing the TXE board, follow these steps:

- Turn off the tablet. If you are unsure whether the tablet is off or in Hibernation, turn the tablet on, and 1. then shut it down through the operating system.
- Disconnect the power from the tablet by unplugging the power cord from the tablet. 2.
- Disconnect all external devices from the tablet. 3.
- Remove the display assembly (see <u>Display assembly on page 19</u>). 4.

#### Remove the TXE board:

- Remove the two Phillips PM1.3×2.0 screws (1) that secure the board to the bottom cover.
- Remove the TXE board (2). 2.

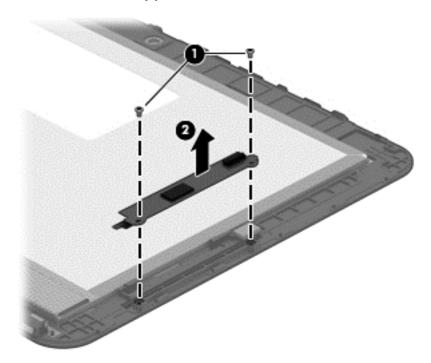

Reverse this procedure to install the TXE board.

#### **Vibrator module**

| Description                                                            | Spare part number |
|------------------------------------------------------------------------|-------------------|
| Vibrator module (includes cable, double-sided adhesive, plastic cover) | 747630-001        |

Before removing the vibrator module, follow these steps:

- 1. Turn off the tablet. If you are unsure whether the tablet is off or in Hibernation, turn the tablet on, and then shut it down through the operating system.
- 2. Disconnect the power from the tablet by unplugging the power cord from the tablet.
- 3. Disconnect all external devices from the tablet.
- 4. Remove the display assembly (see <u>Display assembly on page 19</u>).

#### Remove the vibrator module:

- 1. Disconnect the vibrator module cable (1) from the system board.
- Detach the vibrator module (2) from the bottom cover. (The vibrator module is attached to the bottom cover with double-sided adhesive.)

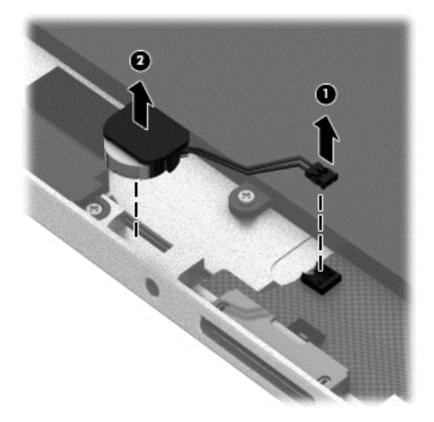

Remove the vibrator module and cable.

**NOTE:** The vibrator module cover is attached to the vibrator module with double-sided adhesive.

Reverse this procedure to install the vibrator module.

#### **Battery**

| Description                                                    | Spare part number |
|----------------------------------------------------------------|-------------------|
| 2-cell, 30-Wh, 4.0-Ah, Li-ion battery (includes battery cable) | 728558-005        |

#### Before removing the battery, follow these steps:

- 1. Turn off the tablet. If you are unsure whether the tablet is off or in Hibernation, turn the tablet on, and then shut it down through the operating system.
- 2. Disconnect the power from the tablet by unplugging the power cord from the tablet.
- 3. Disconnect all external devices from the tablet.
- 4. Remove the display assembly (see Display assembly on page 19).
- 5. Remove the power button board (see <a href="Power button board on page 32">Power button board on page 32</a>).

#### Remove the battery:

- 1. Release the volume button board cable from the retention clips (1) built into the battery.
- 2. Release the tab (2) built into the bottom cover that secures the WWAN/GPS antenna cables, and then release the antenna cables (3).
- 3. Detach the WWAN/GPS main transceiver (4) from the bottom cover. (The WWAN/GPS main transceiver is attached to the bottom cover with double-sided adhesive.)
- 4. Remove the six Phillips PM1.3×2.0 screws (5) that secure the battery to the bottom cover.
- **5.** Remove the battery **(6)**.

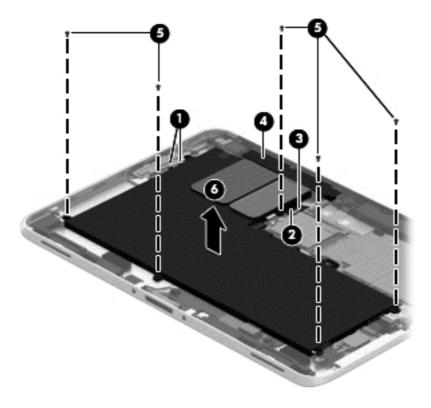

Reverse this procedure to install the battery.

### **System board**

NOTE: The system board spare part kit is equipped with an Intel Atom z3795 quad core 1.60-GHz processor (burst up to 2.39-GHz; 2.0-MB L2 cache), and 4096-MB of system memory and includes the processor, memory, and eMMC.

| Description                                 | Spare part number |
|---------------------------------------------|-------------------|
| Equipped with 64-GB of eMMC primary storage | 753740-001        |

Before removing the system board, follow these steps:

- 1. Turn off the tablet. If you are unsure whether the tablet is off or in Hibernation, turn the tablet on, and then shut it down through the operating system.
- 2. Disconnect the power from the tablet by unplugging the power cord from the tablet.
- 3. Disconnect all external devices from the tablet.
- **4.** Remove the display assembly (see <u>Display assembly on page 19</u>), and then remove the following components:
  - a. WWAN module (see WWAN module on page 26)
  - **b.** Power button board (see Power button board on page 32)
  - c. Battery (see <u>Battery on page 39</u>)

Remove the system board:

- 1. Release the forward-facing webcam (1) from the molding built into the bottom cover.
- 2. Disconnect the audio jack board cable (2) from the system board.

Release the ZIF connector (3) to which the WLAN ribbon cable is attached, and then disconnect the WLAN ribbon cable from the WLAN module.

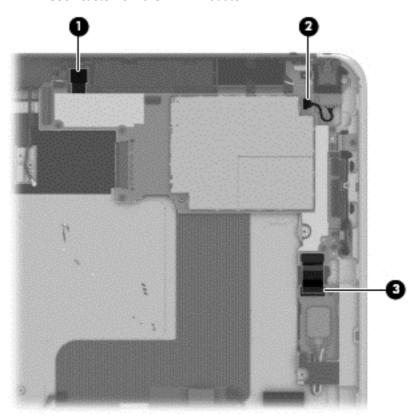

4. Remove the five Phillips PM1.3×2.0 screws that secure the battery to the bottom cover.

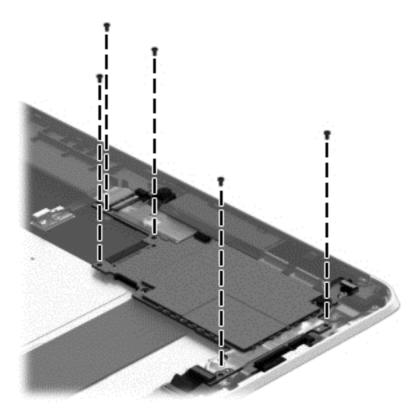

- 5. Lift the top edge of the system board (1) and swing it up and forward until it rests upside down above the tablet.
- **6.** Remove the two Phillips PM1.3×1.5 broad head screws **(2)** that secure the docking connector cable to the system board.

7. Disconnect the docking connector cable (3) from the system board.

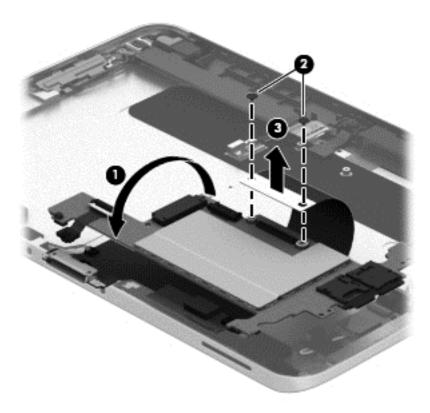

8. Remove the system board.

NOTE: In the process of removing the system board, the autorotate switch actuator may be accidentally dislodged from the bottom cover. To replace the autorotate switch actuator, refer to the following illustration. When installing the autorotate switch actuator, make sure the two tabs (1) on the autorotate switch actuator engage the autorotate switch (2) on the system board.

The autorotate switch actuator is included in the Button Kit, spare part number 747634-001.

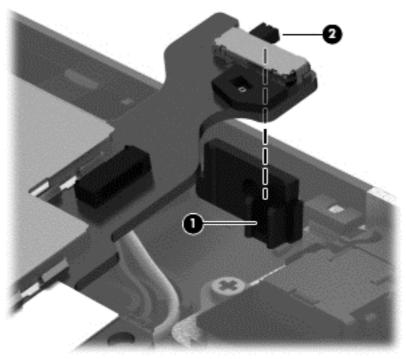

Reverse this procedure to install the system board.

### **Forward-facing webcam**

NOTE: The forward-facing webcam is included in the Webcam/Microphone Kit, spare part number 762828-001.

Before removing the forward-facing webcam, follow these steps:

- 1. Turn off the tablet. If you are unsure whether the tablet is off or in Hibernation, turn the tablet on, and then shut it down through the operating system.
- Disconnect the power from the tablet by unplugging the power cord from the tablet.
- 3. Disconnect all external devices from the tablet.
- **4.** Remove the display assembly (see <u>Display assembly on page 19</u>), and then remove the following components:
  - a. WWAN module (see WWAN module on page 26)
  - **b.** Power button board (see <u>Power button board on page 32</u>)
  - c. Battery (see <u>Battery on page 39</u>)
  - **d.** System board (see System board on page 40)

Remove the forward-facing webcam:

1. Turn the system board upside down, with the top toward you.

2. Release the ZIF connector (1) to which the forward-facing webcam cable is attached, and then disconnect the forward-facing webcam cable (2) from the system board.

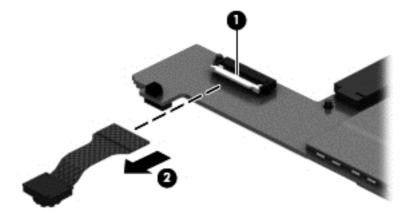

3. Remove the forward-facing webcam and cable.

Reverse this procedure to install the forward-facing webcam.

#### **Slot cover**

NOTE: The slot cover is included in the Button Kit, spare part number 747634-001.

Before removing the slot cover, follow these steps:

- 1. Turn off the tablet. If you are unsure whether the tablet is off or in Hibernation, turn the tablet on, and then shut it down through the operating system.
- Disconnect the power from the tablet by unplugging the power cord from the tablet.
- 3. Disconnect all external devices from the tablet.
- **4.** Remove the display assembly (see <u>Display assembly on page 19</u>), and then remove the following components:
  - a. WWAN module (see WWAN module on page 26)
  - **b.** Power button board (see Power button board on page 32)
  - c. Battery (see <u>Battery on page 39</u>)
  - **d.** System board (see System board on page 40)

#### Remove the slot cover:

- 1. Remove the four Phillips PM1.3×2.0 screws (1) that secure the slot cover retention bracket and spring bracket to the bottom cover.
- 2. Remove the slot cover retention bracket (2) and the slot cover spring bracket (3).

3. Remove the slot cover (4) by pressing it through the bottom cover.

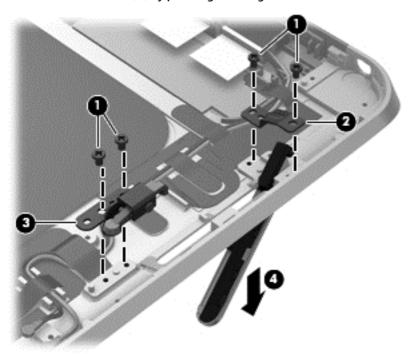

4. Remove the slot cover.

Reverse this procedure to install the slot cover.

## **Docking connector cable**

| Description                                              | Spare part number |
|----------------------------------------------------------|-------------------|
| Docking connector cable (includes double-sided adhesive) | 747631-001        |

Before removing the docking connector cable, follow these steps:

- 1. Turn off the tablet. If you are unsure whether the tablet is off or in Hibernation, turn the tablet on, and then shut it down through the operating system.
- 2. Disconnect the power from the tablet by unplugging the power cord from the tablet.
- 3. Disconnect all external devices from the tablet.
- 4. Remove the display assembly (see <u>Display assembly on page 19</u>), and then remove the following components:
  - a. WWAN module (see WWAN module on page 26)
  - **b.** Power button board (see <u>Power button board on page 32</u>)
  - **c.** Battery (see <u>Battery on page 39</u>)
  - **d.** System board (see <u>System board on page 40</u>)

Remove the docking connector cable:

- Disconnect the vibrator module cable (1) from the docking connector cable. 1.
- Disconnect the speaker cable (2) from the docking connector cable. 2.
- 3. Remove the two Phillips PM1.3×2.0 screws (3) that secure the docking connector cable bracket to the bottom cover.
- Remove the docking connector bracket (4).

The docking connector bracket is included in the Button Kit, spare part number 747634-001.

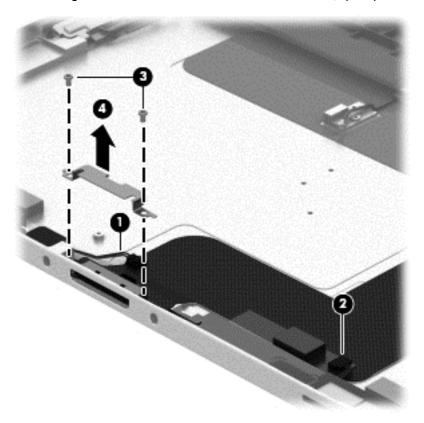

- Detach the docking connector cable (1) from the surface of the bottom cover. (The docking connector cable is attached to the bottom cover with double-sided adhesive.)
- Release the docking connector (2) from the bottom cover by sliding it away from the opening in the bottom edge.

Remove the docking connector cable (3).

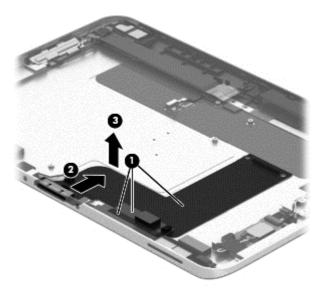

Reverse this procedure to install the docking connector cable.

#### **WLAN** antenna

NOTE: The WLAN antenna are included in the Antenna Kit and include the WLAN antenna main and auxiliary cables and transceivers.

| Description                                                                             | Spare part number |
|-----------------------------------------------------------------------------------------|-------------------|
| Antenna Kit for use in European countries and regions, North America, and Latin America | 799297-001        |

#### Before removing the WLAN antenna, follow these steps:

- 1. Turn off the tablet. If you are unsure whether the tablet is off or in Hibernation, turn the tablet on, and then shut it down through the operating system.
- Disconnect the power from the tablet by unplugging the power cord from the tablet.
- 3. Disconnect all external devices from the tablet.
- 4. Remove the display assembly (see <u>Display assembly on page 19</u>), and then remove the following components:
  - a. WWAN module (see <u>WWAN module on page 26</u>)
  - **b.** Power button board (see Power button board on page 32)
  - **c.** Battery (see <u>Battery on page 39</u>)
  - System board (see <u>System board on page 40</u>)

#### Remove the WLAN antenna:

- 1. Release the WLAN antenna cables from the routing channel (1) built into the bottom cover.
- 2. Detach the WLAN antenna transceivers (2) from the bottom cover.

- Release the tabs (3) built into the bottom cover that secure the speaker cable, and then release the WLAN antenna cables.
- Remove the WLAN antenna cables and transceivers (4).

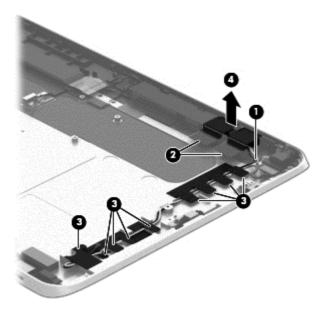

Reverse this procedure to install the WLAN antenna.

## **WWAN/GPS** auxiliary antenna

NOTE: The WWAN/GPS auxiliary antenna are included in the Antenna Kits and include the WWAN/GPS auxiliary antenna cable and transceiver.

| Description                       | Spare part number |
|-----------------------------------|-------------------|
| Antenna Kit for use only in Japan | 767885-001        |

Before removing the WWAN/GPS auxiliary antenna, follow these steps:

- 1. Turn off the tablet. If you are unsure whether the tablet is off or in Hibernation, turn the tablet on, and then shut it down through the operating system.
- 2. Disconnect the power from the tablet by unplugging the power cord from the tablet.
- 3. Disconnect all external devices from the tablet.
- 4. Remove the display assembly (see <u>Display assembly on page 19</u>), and then remove the following components:
  - a. WWAN module (see WWAN module on page 26)
  - **b.** Power button board (see Power button board on page 32)
  - c. Battery (see Battery on page 39)
  - **d.** System board (see System board on page 40)

Remove the WWAN/GPS auxiliary antenna:

- 1. Detach the WWAN/GPS auxiliary antenna transceiver (1) from the bottom cover.
- 2. Remove the WWAN/GPS auxiliary antenna cable and transceiver (2).

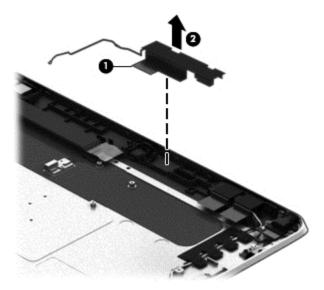

Reverse this procedure to install the WWAN/GPS auxiliary antenna.

## **Speakers**

| Description                                           | Spare part number |
|-------------------------------------------------------|-------------------|
| Speakers (include left and right speakers and cables) | 747629-001        |

#### Before removing the speakers, follow these steps:

- 1. Turn off the tablet. If you are unsure whether the tablet is off or in Hibernation, turn the tablet on, and then shut it down through the operating system.
- 2. Disconnect the power from the tablet by unplugging the power cord from the tablet.
- 3. Disconnect all external devices from the tablet.
- 4. Remove the display assembly (see <u>Display assembly on page 19</u>), and then remove the following components:
  - a. WWAN module (see WWAN module on page 26)
  - **b.** Power button board (see <a href="Power button board on page 32">Power button board on page 32</a>)
  - c. Battery (see Battery on page 39)
  - d. System board (see System board on page 40)
  - e. Docking connector cable (see <u>Docking connector cable on page 46</u>)

#### Remove the speakers:

- 1. Release the tabs (1) built into the bottom cover that secure the speaker cable, and then release the speaker cable.
- 2. Remove the four Phillips PM1.3×2.0 screws (2) that secure the speakers to the bottom cover.

## 3. Remove the speakers (3).

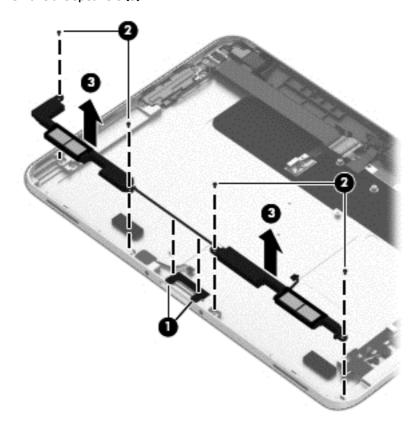

Reverse this procedure to install the speakers.

## 6 HP PC Hardware Diagnostics (UEFI)

## **Using HP PC Hardware Diagnostics (UEFI)**

HP PC Hardware Diagnostics is a Unified Extensible Firmware Interface (UEFI) that allows you to run diagnostic tests to determine whether the tablet hardware is functioning properly. The tool runs outside the operating system so that it can isolate hardware failures from issues that are caused by the operating system or other software components.

To start HP PC Hardware Diagnostics UEFI using the touchscreen:

- Shut down the tablet if it is not already powered off
- 2. To power on the tablet, press the **Power** button, and then press the **Volume down** button.
- 3. Select System Diagnostics.
- 4. Select the type of diagnostic test that you want to run, and then follow the on-screen instructions.
- **NOTE:** If you need to stop a diagnostic test while it is running, press anywhere on the screen.

To start HP PC Hardware Diagnostics UEFI using a keyboard:

1. Turn on or restart the tablet, quickly press the ESC button on the tablet, and then press f2.

The BIOS searches three places for the diagnostic tools, in the following order:

- Connected USB drive
- NOTE: To download the HP PC Hardware Diagnostics (UEFI) tool to a USB drive, see <a href="Downloading HP PC Hardware Diagnostics">Downloading HP PC Hardware Diagnostics</a> (UEFI) to a USB device on page 53.
- **b.** Hard drive
- c. BIOS
- 2. When the diagnostic tool opens, use the keyboard arrow keys to select the type of diagnostic test you want to run, and then follow the on-screen instructions.
- NOTE: If you need to stop a diagnostic test, press esc.

## Downloading HP PC Hardware Diagnostics (UEFI) to a USB device

NOTE: Instructions for downloading HP PC Hardware Diagnostics (UEFI) are provided in English only.

There are two options to download HP PC Hardware Diagnostics to a USB device:

**Option 1: HP PC Diagnostics homepage**— Provides access to the latest UEFI version

- Go to <a href="http://hp.com/go/techcenter/pcdiags">http://hp.com/go/techcenter/pcdiags</a>.
- Click the UEFI Download link, and then select Run.

**Option 2: Support and Drivers page**—Provides downloads for a specific product for earlier and later versions

- 1. Go to <a href="http://www.hp.com">http://www.hp.com</a>.
- 2. Point to **Support**, located at the top of the page, and then click **Download Drivers**.
- 3. In the text box, enter the product name, and then click **Go**.

– or –

Click **Find Now** to let HP automatically detect your product.

- 4. Select your tablet model, and then select your operating system.
- 5. In the **Diagnostic** section, click **HP UEFI Support Environment**.

– or –

Click **Download**, and then select **Run**.

# **Specifications**

## **Tablet specifications**

|                                  | Metric              | U.S.                |
|----------------------------------|---------------------|---------------------|
| Dimensions                       |                     |                     |
| Width                            | 17.80 cm            | 7.0 in              |
| Depth                            | 26.10 cm            | 10.28 in            |
| Height                           | 0.92 cm             | 0.36 in             |
| Veight                           | 0.68 kg             | 1.50 lbs            |
| nput power                       |                     |                     |
| Operating voltage and current    | 9 V DC @ 1.1A – 10W |                     |
| <b>Temperature</b>               |                     |                     |
| perating                         | 5°C to 35°C         | 41°F to 95°F        |
| lonoperating                     | -20°C to 60°C       | -4°F to 140°F       |
| elative humidity (noncondensing) |                     |                     |
| perating                         | 10% to 90%          |                     |
| Nonoperating                     | 5% to 95%           |                     |
| Maximum altitude (unpressurized) |                     |                     |
| Operating                        | -15 m to 3,048 m    | -50 ft to 10,000 ft |
| Nonoperating                     | -15 m to 12,192 m   | -50 ft to 40,000 ft |

temperatures.

## 8 Statement of Volatility

The purpose of this document is to provide general information regarding non-volatile memory in industry-standards based HP Business Notebook PC systems and provide general instructions for restoring nonvolatile memory that can contain personal data after the system has been powered off and the hard drive has been removed.

HP Business Notebook PC products that use Intel-based or AMD®-based system boards contain volatile DDR memory. The amount of nonvolatile memory present in the system depends upon the system configuration. Intel-based and AMD-based system boards contain nonvolatile memory subcomponents as originally shipped from HP assuming that no subsequent modifications have been made to the system and assuming that no applications, features, or functionality have been added to or installed on the system.

Following system shutdown and removal of all power sources from an HP Business Notebook PC system, personal data can remain on volatile system memory (DIMMs) for a finite period of time and will also remain in nonvolatile memory. The steps below will remove personal data from the notebook PC, including the nonvolatile memory found in Intel-based and AMD-based system boards. Some of these steps are disclosed in the Maintenance and Service Guides available for HP PC products available on the product support pages at www.hp.com.

- 1. Follow steps (a) through (I) below to restore the nonvolatile memory that can contain personal data. Restoring or re-programming nonvolatile memory that does not store personal data is neither necessary nor recommended.
  - **a.** Enter BIOS (F10) Setup by powering on the system and pressing F10 when prompted near the bottom of the display, or press the ESC key to display the start up menu, then press F10. If the system has a BIOS administrator password, enter the password at the prompt.
  - Select the File menu. then Restore Defaults.
  - c. Select the **System Configuration** menu, then **Restore Security Defaults**.
  - **d.** If an asset or ownership tag is set, select the **Security** menu and scroll down to the **Utilities** menu. Select **System IDs**, and then select the tag that has been set. Press the spacebar once to clear the tag, then press **Enter** to return to the prior menu.
  - e. If a DriveLock password is set, select the **Security** menu, scroll down to **DriveLock**, then select **DriveLock password**. Select the desired hard drive. Click **Disable protection**, enter the existing master DriveLock password, then press **Enter** to confirm and return to the prior menu. Repeat this procedure if more than one hard drive has a DriveLock password.
  - f. If an Automatic DriveLock password is set, select the **Security menu**, scroll down to **Automatic DriveLock**, then select the desired hard drive and disable protection. Repeat this procedure if more than one hard drive has an Automatic DriveLock password.
  - Select the File menu, then Reset BIOS Security to factory default. Click yes at the warning message.
  - h. Select the File menu, then Save Changes and Exit.
  - i. Reboot the system. If the system has a Trusted Platform Module and/or fingerprint sensor, one or two prompts will appear: one to clear the TPM and the other to reset fingerprint sensor. Press F1 to accept or F2 to reject.
    - If the HP notebook model number ends in a 'p' or 'w' and includes Intel Centrino with VProTM, reboot the PC and enter BIOS Setup by pressing F10 when prompted. Select **System**

**Configuration**, then **AMT Options**. Then select **Un-configure AMT on next boot**. Select **Save**, then **Yes**. Select the **File** menu, and then select **Save Changes and Exit**. Reboot the system and confirm that you want to un-configure AMT.

- If the optional Intel Anti-Theft Technology (AT) was activated, contact the provider to deactivate it.
- **k.** If the optional Absolute® Software Computrace® management and tracking service was activated on the notebook PC, contact the provider to deactivate it.
- **l.** Remove all power and system batteries for at least 24 hours.
- 2. Remove and retain the storage drive or clear the contents of the drive.

#### a. Hard Disk Drive (HDD)

Clear the HDD contents by using the HP Disk Sanitizer® utility or a third party application that, ideally, is U.S. Department of Defense (DOD) 5220.22-M approved.

To run HP Disk Sanitizer, enter BIOS Setup by powering on the system and pressing F10 when prompted near the bottom of the display, or press ESC to display the start up menu, then press F10. Select the **Security** menu and scroll down to the **Utilities** menu. Select **Disk Sanitizer** and select the desired drive. For a higher level of protection, select **Optimum**.

NOTE: This process will take a long time, and the amount of time varies based on the hard drive capacity.

#### b. Solid State Drive (SSD)

Clear the SSD contents by using the BIOS Setup Secure Erase command option, or by using a third party utility designed to erase data from an SSD. To run Secure Erase, enter BIOS Setup by powering on the system and pressing F10 when prompted near the bottom of the display. Select the **Security** menu and scroll down to the **Utilities** menu. Select **Secure Erase** and select the desired hard drive.

## Non-volatile memory usage

| Non Volatile<br>Memory Type                                                          | Amount (Size)                             | Does this<br>memory store<br>customer data? | Does this<br>memory retain<br>data when<br>power is<br>removed? | What is the purpose of this memory?                                           | How is data<br>input into this<br>memory?                                    | How is this<br>memory write<br>protected?                                                                                                    |
|--------------------------------------------------------------------------------------|-------------------------------------------|---------------------------------------------|-----------------------------------------------------------------|-------------------------------------------------------------------------------|------------------------------------------------------------------------------|----------------------------------------------------------------------------------------------------|
| Real Time Clock<br>(RTC) battery<br>backed-up CMOS<br>configuration<br>memory (CMOS) | 256 Bytes                                 | No                                          | Yes                                                             | Stores system<br>date and time<br>and limited<br>keyboard<br>controller data. | Using the F10 Setup utility or changing the Microsoft Windows date and time. | This memory is not write-protected. HP recommends password protecting the F10 Setup utility.                                                  |
| Controller (NIC)<br>EEPROM                                                           | 64 KBytes (not<br>customer<br>accessible) | No                                          | Yes                                                             | Store NIC<br>configuration<br>and NIC<br>firmware.                            | Using a utility<br>from the NIC<br>vendor that can<br>be run from DOS.       | A utility is required to write data to this memory and is available from NIC vendor. Writing data to this ROM in an inappropriate manner will |

| Non Volatile<br>Memory Type                                                                                            | Amount (Size)                                                                                   | Does this<br>memory store<br>customer data? | Does this<br>memory retain<br>data when<br>power is<br>removed? | What is the purpose of this memory?                                                                              | How is data input into this memory?                                                                                                    | How is this<br>memory write<br>protected?                                                                                                    |
|----------------------------------------------------------------------------------------------------|-------------------------------------------------------------------------------------------------|---------------------------------------------|-----------------------------------------------------------------|----------------------------------------------------------------------------------------------------|----------------------------------------------------------------------------------------------------|----------------------------------------------------------------------------------------------------|
|                                                                                                    |                                                                                                 |                                             |                                                                 |                                                                                                    |                                                                                                    | render the NIC<br>nonfunctional.                                                                                                    |
| Keyboard ROM                                                                                                    | 64 KBytes (not<br>customer<br>accessible)                                                       | No                                          | Yes                                                             | Stores firmware code (keyboard, mouse, & battery management).                                                    | Programmed at<br>the factory.<br>Code is updated<br>when the system<br>BIOS is updated.                                                                                                    | A utility is required for writing data to this memory and is available on the HP website. Writing data to this ROM in an inappropriate manner can render the PC nonfunctional.                                                                                |
| DIMM Serial<br>Presence Detect<br>(SPD)<br>configuration<br>data                                                       | 256 Bytes per<br>memory<br>module, 128<br>Bytes<br>programmable<br>(not customer<br>accessible) | No                                          | Yes                                                             | Stores memory<br>module<br>information.                                                                          | Programmed by<br>the memory<br>vendor.                                                                                                    | Data cannot be written to this memory when the module is installed in a PC. The specific write protection method varies by memory vendor.                                                                                                    |
| System BIOS                                                                                                    | 4 to 5 MBytes                                                                                   | Yes                                         | Yes                                                             | Store system<br>BIOS code and<br>PC configuration<br>data.                                                       | System BIOS code is programmed at the factory. Code is updated when the system BIOS is updated. Configuration data and settings are input using the F10 setup utility or a custom utility.                                                         | A utility is required for writing data to this memory and is available on the HP website. Writing data to this ROM in an inappropriate manner can render the PC nonfunctional.                                                                                |
| Intel Management Engine Firmware (present only in models ending in a 'p' or 'w' or with Intel Centrino Pro technology) | 1.5 or 5 MBytes                                                                                 | Yes                                         | Yes                                                             | Stores<br>Management<br>Engine Code,<br>Settings,<br>Provisioning<br>Data and iAMT<br>third party data<br>store. | Management Engine Code is programmed at the factory. Code is updated via Intel secure firmware update utility. Unique Provisioning Data can be entered at the factory or by an administrator using the Management Engine (MEBx) setup utility. The | The Intel chipset is configured to enforce hardware protection to block all direct read/write access to this area. An Intel utility is required for updating the firmware. Only firmware updates digitally signed by Intel can be applied using this utility. |

| Non Volatile<br>Memory Type | Amount (Size)           | Does this<br>memory store<br>customer data? | Does this<br>memory retain<br>data when<br>power is<br>removed? | What is the purpose of this memory?                 | How is data<br>input into this<br>memory?                                                                                                    | How is this<br>memory write<br>protected?                                                                                                    |
|-----------------------------|-------------------------|---------------------------------------------|-----------------------------------------------------------------|-----------------------------------------------------|----------------------------------------------------------------------------------------------------|----------------------------------------------------------------------------------------------------|
|                             |                         |                                             |                                                                 |                                                     | third party data store contents can populated by a remote management console or local applications registered by an administrator to have access to the space. |                                                                                                    |
| Bluetooth flash             | 2 MBits                 | No                                          | Yes                                                             | Stores Bluetooth configuration and firmware.        | Programmed at the factory. Tools for writing data to this memory are not publicly available but can be obtained from the silicon vendor.                       | A utility is required for writing data to this memory and is made available through newer versions of the driver if the flash requires an upgrade.                        |
| 802.11 WLAN<br>EEPROM       | 4 KBytes to 8<br>KBytes | No                                          | Yes                                                             | Stores<br>configuration<br>and calibration<br>data. | Programmed at<br>the factory.<br>Tools for writing<br>data to this<br>memory are not<br>made public.                                                           | A utility is required for writing data to this memory and is typically not made available to the public unless a firmware upgrade is necessary to address a unique issue. |
| Webcam                      | 64 KBits                | No                                          | Yes                                                             | Store webcam<br>configuration<br>and firmware.      | Using a utility from the device manufacturer that can be run from Windows.                                                                                     | A utility is required for writing data to this memory and is typically not made available to the public unless a firmware upgrade is necessary to address a unique issue. |
| Fingerprint<br>reader       | 512 KBytes flash        | Yes                                         | Yes                                                             | Stores<br>fingerprint<br>templates.                 | By enrolling in<br>HP ProtectTools<br>Security<br>Manager.                                                                                                    | Only a digitally signed application can make the call to write to the flash.                                                                                              |

## **Questions and answers**

- How can the BIOS settings be restored (returned to default settings)?
  - a. Turn on or restart the computer and press F10 when prompted near the bottom of the display.
  - b. Select File, then select Restore defaults.
  - c. Follow the on-screen instructions.
  - **d.** Select **File**, save changes and exit, then press **Enter**.
- What kind of configuration data is stored on the DIMM Serial Presence Detect (SPD) memory module? How would this data be written?

The DIMM SPD memory contains information about the memory module such as size, serial number, data width, speed/timing, voltage and thermal information. This information is written by the module manufacturer and stored on an EEPROM. This EEPROM cannot be written to when the memory module is installed in a PC. Third party tools do exist that can write to the EEPROM when the memory module is not installed in a PC. There are various third party tools available to read SPD memory.

3. Does the "Firmware Hub for System BIOS" contain the BIOS program? Is this chip writable, and if so how?

The Firmware Hub does contain the BIOS program and is writable. A utility is required to perform the write function.

4. In some PC systems, the Firmware Hub for System BIOS is a flash memory chip so that updates can be written by the customer. Is this true for these BIOS chips?

Yes, they are flash memory chips.

5. What is meant by "Restore the nonvolatile memory found in Intel-based system boards?"

This relates to clearing the Real Time Clock (RTC) CMOS memory that contains PC configuration data.

6. Does resetting the CMOS configuration memory return the PC back to factory defaults?

The process of resetting the CMOS will return certain system settings to factory default but will not reset many of the system data and configuration defaults to their default settings. To return these system data and configuration defaults to default settings, refer to question and answer 1 and follow the instructions for returning the BIOS settings to factory defaults.

## 9 Power cord set requirements

The wide-range input feature of the computer permits it to operate from any line voltage from 100 to 120 volts AC. or from 220 to 240 volts AC.

The 3-conductor power cord set included with the computer meets the requirements for use in the country or region where the equipment is purchased.

Power cord sets for use in other countries and regions must meet the requirements of the country or region where the computer is used.

## **Requirements for all countries**

The following requirements are applicable to all countries and regions:

- The length of the power cord set must be at least 1.0 m (3.3 ft) and no more than 2.0 m (6.5 ft).
- All power cord sets must be approved by an acceptable accredited agency responsible for evaluation in the country or region where the power cord set will be used.
- The power cord sets must have a minimum current capacity of 10 amps and a nominal voltage rating of 125 or 250 V AC, as required by the power system of each country or region.
- The appliance coupler must meet the mechanical configuration of an EN 60 320/IEC 320 Standard Sheet C13 connector for mating with the appliance inlet on the back of the computer.

## Requirements for specific countries and regions

| Country/region                 | Accredited agency | Applicable note number |
|--------------------------------|-------------------|------------------------|
| Australia                      | EANSW             | 1                      |
| Austria                        | OVE               | 1                      |
| Belgium                        | CEBC              | 1                      |
| Canada                         | CSA               | 2                      |
| Denmark                        | DEMKO             | 1                      |
| Finland                        | FIMKO             | 1                      |
| France                         | UTE               | 1                      |
| Germany                        | VDE               | 1                      |
| Italy                          | IMQ               | 1                      |
| Japan                          | METI              | 3                      |
| The Netherlands                | KEMA              | 1                      |
| Norway                         | NEMKO             | 1                      |
| The People's Republic of China | COC               | 5                      |
| South Korea                    | EK                | 4                      |

| Country/region     | Accredited agency | Applicable note number |  |
|--------------------|-------------------|------------------------|--|
| Sweden             | SEMKO             | 1                      |  |
| Switzerland        | SEV               | 1                      |  |
| Taiwan             | BSMI              | 4                      |  |
| The United Kingdom | BSI               | 1                      |  |
| The United States  | UL                | 2                      |  |

- The flexible cord must be Type HO5VV-F, 3-conductor, 1.0-mm<sup>2</sup> conductor size. Power cord set fittings (appliance coupler and wall plug) must bear the certification mark of the agency responsible for evaluation in the country or region where it will be used.
- The flexible cord must be Type SPT-3 or equivalent, No. 18 AWG, 3-conductor. The wall plug must be a two-pole grounding type with a NEMA 5-15P (15 A, 125 V) or NEMA 6-15P (15 A, 250 V) configuration.
- 3. The appliance coupler, flexible cord, and wall plug must bear a "T" mark and registration number in accordance with the Japanese Dentori Law. The flexible cord must be Type VCT or VCTF, 3-conductor, 1.00-mm² conductor size. The wall plug must be a two-pole grounding type with a Japanese Industrial Standard C8303 (7 A, 125 V) configuration.
- 4. The flexible cord must be Type RVV, 3-conductor, 0.75-mm<sup>2</sup> conductor size. Power cord set fittings (appliance coupler and wall plug) must bear the certification mark of the agency responsible for evaluation in the country or region where it will be used.
- 5. The flexible cord must be Type VCTF, 3-conductor, 0.75-mm<sup>2</sup> conductor size. Power cord set fittings (appliance coupler and wall plug) must bear the certification mark of the agency responsible for evaluation in the country or region where it will be used.

# 10 Recycling

When a non-rechargeable or rechargeable battery has reached the end of its useful life, do not dispose of the battery in general household waste. Follow the local laws and regulations in your area for battery disposal.

HP encourages customers to recycle used electronic hardware, HP original print cartridges, and rechargeable batteries. For more information about recycling programs, see the HP Web site at <a href="http://www.hp.com/">http://www.hp.com/</a> recycle.

# Index

| A                                   | connectors, service considerations   | G                                    |
|-------------------------------------|--------------------------------------|--------------------------------------|
| AC adapter, spare part number 13    | 15                                   | graphics, product description 1      |
| AC adapter, spare part numbers 11,  | Control Panel                        | grounding guidelines 15              |
| 13                                  | changing view 7                      | guidelines                           |
| ambient light sensor, identifying 3 | control panel                        | equipment 18                         |
| antenna                             | methods of opening 7                 | grounding 15                         |
| removal 48, 50                      | 3                                    | packaging 17                         |
| spare part numbers 10, 14, 48,      | D                                    | transporting 17                      |
| 50                                  | Device Manager, Windows 8            | workstation 17                       |
| Antenna Kit, spare part numbers     | diagnostics 53                       |                                      |
| 10, 14, 48, 50                      | display assembly                     | Н                                    |
| audio jack board                    | removal 19                           | hardware                             |
| removal 36                          | spare part number 10, 13, 19         | locating information 8               |
| spare part number 10, 13, 36        | Display Cable Kit, spare part        | headphone (audio-out) jack 5         |
| audio, product description 1        | number 10, 13, 25                    | HP ElitePad Service Tool, spare part |
| audio-in (microphone) jack,         | display LVDS cable                   | number 20                            |
| identifying 5                       | removal 25                           | HP PC Hardware Diagnostics (UEFI)    |
| audio-out (headphone) jack,         | spare part number 10, 25             | 53                                   |
| identifying 5                       | Display Panel Kit, spare part        | downloading 53                       |
| autorotate lock feature 7           | number 10, 13, 19                    | using 53                             |
| autorotate switch actuator          | display panel, product description 1 | g 55                                 |
| installation 43                     | docking connector bracket            | J                                    |
| spare part number 10, 43            | removal 47                           | jacks                                |
| Spare pare number 10, 43            | spare part number 10, 47             | audio-in (microphone) 5              |
| В                                   | docking connector cable              | audio-out (headphone) 5              |
| battery                             | removal 46                           | • •                                  |
| removal 39                          | spare part numbers 10, 13, 46        | K                                    |
| spare part numbers 10, 13, 39       | docking connector, identifying 6     | keyboard, product description 1      |
| bottom case, spare part number      | docking station, spare part number   |                                      |
| 11, 13                              | 12, 13                               | M                                    |
| brightness, adjusting 7             | docking, product description 1       | memory card reader, identifying 4    |
| Button Kit, spare part number 10,   | duck head power adapter              | memory card/SIM slot, identifying    |
| 13                                  | illustrated 11                       | memory, product description 1        |
| buttons                             | spare part numbers 11, 13, 14        | microphone                           |
| power 5                             | Spare pare                           | product description 1                |
| power 5                             | E                                    | removal 30                           |
| C                                   | electrostatic discharge 15           | spare part number 14, 30             |
| cables, service considerations 15   | equipment guidelines 18              | microphone (audio-in) jack,          |
| Card Reader Cover Kit, spare part   | Ethernet, product description 1      | identifying 5                        |
| number 12                           |                                      | model name 1                         |
| components                          | F                                    |                                      |
| bottom 6                            | forward-facing webcam                | 0                                    |
| front 3                             | removal 44                           | operating system, product            |
| rear 4                              | spare part number 44                 | description 2                        |
| top 5                               |                                      | optical drive, product description 1 |

| P                                | R                                   | tools required 15                 |
|----------------------------------|-------------------------------------|-----------------------------------|
| packaging guidelines 17          | rear-facing webcam                  | TouchScreen cable                 |
| plastic parts, service           | removal 31                          | removal 25                        |
| considerations 15                | spare part number 31                | spare part number 10, 25          |
| pointing device, product         | removal/replacement procedures      | transporting guidelines 17        |
| description 1                    | 19                                  | TXE board                         |
| ports, product description 1     |                                     | removal 37                        |
| power button actuator            | S                                   | spare part number 11, 13, 37      |
| installation 33                  | screen brightness, adjusting 7      |                                   |
| spare part number 10, 33         | Screw Kit, spare part numbers 12,   | U                                 |
| power button board               | 13                                  | UEFI 53                           |
| removal 32                       | security, product description 2     | USB3 adapter, spare part number   |
| spare part numbers 10, 13, 32    | sensors, product description 1      | 13                                |
| power button, identifying 5      | service considerations              |                                   |
| power components 11              | cables 15                           | V                                 |
| power cord                       | connectors 15                       | vibrator module                   |
| illustrated 11                   | plastic parts 15                    | removal 38                        |
| set requirements 61              | service tag 6                       | spare part number 10, 13, 38      |
| spare part numbers 11            | service tool, spare part number 12, | video, product description 1      |
| power requirements, product      | 13                                  | view, changing tablet's 7         |
| description 2                    | settings, changing tablet's 7       | volume button actuator            |
| primary storage, product         | slot cover                          | installation 34                   |
| description 1                    | removal 45                          | spare part number 10, 34          |
| processor, product description 1 | spare part number 10, 45            | volume button board               |
| product description              | slots, memory card/SIM,             | removal 34                        |
| audio 1                          | identifying 4                       | spare part number 10, 14, 34      |
| display panel 1                  | Smart Card Reader Cover Kit, spare  |                                   |
| docking 1                        | part number 13                      | W                                 |
| Ethernet 1                       | software                            | webcam 3                          |
| external media cards 1           | locating information 8              | removal 31,44                     |
| graphics 1                       | updating 8                          | spare part numbers 10, 14, 31,    |
| keyboard 1                       | Windows Device Manager 8            | 44                                |
| memory 1                         | speakers                            | Webcam/Microphone Kit, spare part |
| microphone 1                     | removal 51                          | number 10, 14                     |
| operating system 2               | spare part number 11, 13, 51        | Windows button, identifying 3     |
| optical drive 1                  | speakers, identifying 6             | Windows Device Manager 8          |
| pointing device 1                | specifications 55                   | wireless antenna                  |
| ports 1                          | suction cup, spare part number 12,  | removal 48, 50                    |
| power requirements 2             | 13, 21                              | spare part numbers 10, 14, 48,    |
| primary storage 1                | switch, autorotate, identifying 5   | 50                                |
| processor 1                      | system board                        | wireless, product description 1   |
| product name 1                   | removal 40                          | WLAN                              |
| security 2                       | spare part numbers 10, 13, 40       | antennas, identifying 3           |
| sensors 1                        | 3pare pare number 3 10, 13, 40      | WLAN antenna                      |
| video 1                          | Т                                   | removal 48                        |
|                                  | tablet                              | spare part numbers 48             |
| wireless 1<br>product name 1     | major components 9                  | WLAN module                       |
| product name i                   | specifications 55                   | removal 28                        |
|                                  | Tape Support Kit, spare part        | spare part number 10, 13, 28      |
|                                  | number 12,14                        | workstation guidelines 17         |
|                                  |                                     |                                   |

WWAN module
removal 26
spare part numbers 26
WWAN/GPS auxiliary antenna
removal 50
spare part numbers 50